# Alcatel-Lucent **OmniPCX** *Office*

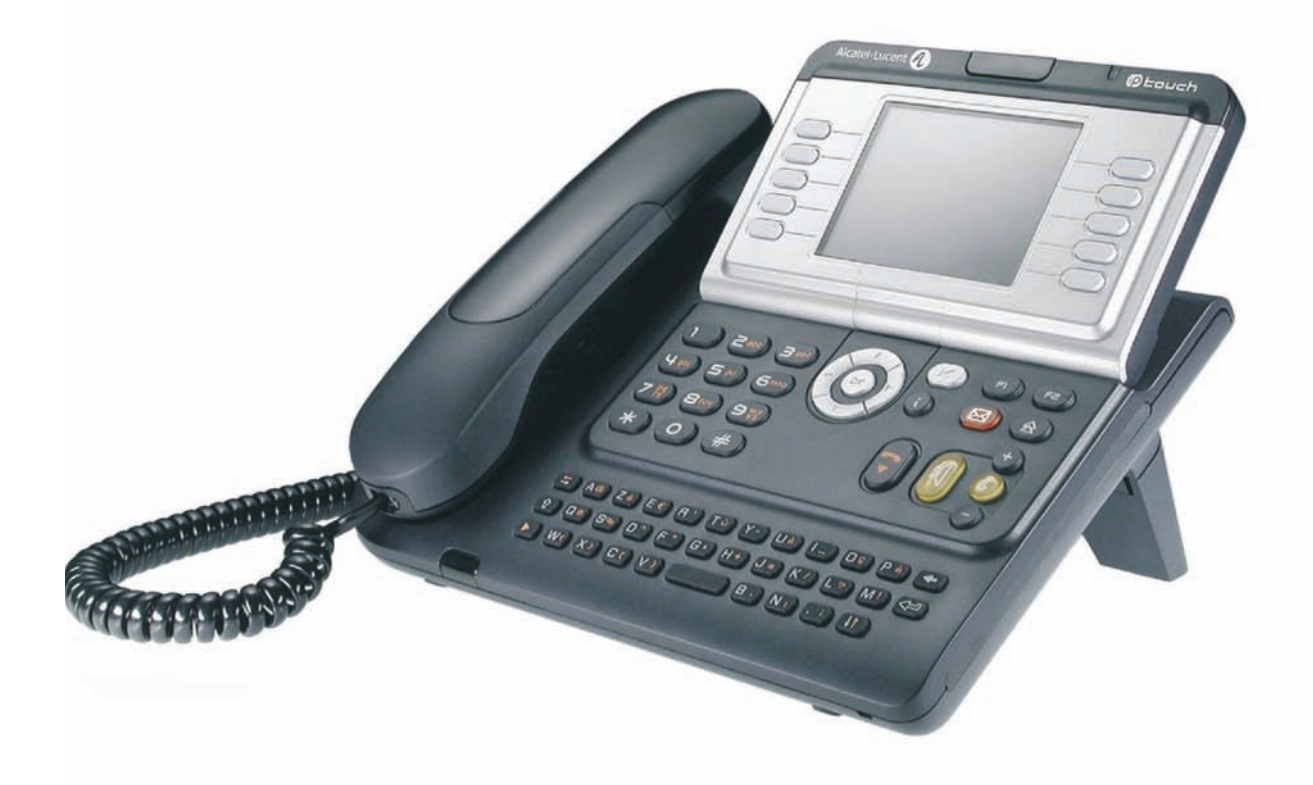

**Alcatel-Lucent IP Touch 4068 Phone Alcatel-Lucent IP Touch 4038 PhoneAlcatel-Lucent 4039 Digital Phone**

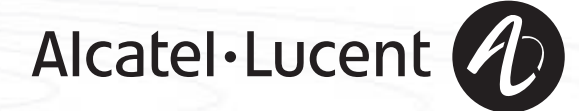

### *Bedienungsanleitung*

#### Einleitung

Durch den Kauf eines Telefons der Serie IP Touch & Digital Phone haben Sie gezeigt, dass Sie Vertrauen in **Alcatel-Lucent**  haben. Dafür möchten wir Ihnen danken. Ihr IP Touch & Digital Phone bietet mit seiner neuen Ergonomie überragende Vorteile, für noch bessere Kommunikation.

- 
- Ein großes grafisches Display ermöglicht in Verbindung mit den Tasten und dem Navigator nicht nur das Telefonieren, sondern auch die Konfiguration und Programmierung des Telefons.,
- Komfort-Hörer: Ergonomische Formen und Haltebereiche aus einem weichen, griffigen Material
- Audio-Tasten (Lauthören, Freisprechen usw.), um Ihnen das Telefonieren zu erleichtern,
- Eine komfortable Alphatastatur, mit der Sie Ihre Gesprächspartner über ihre Namen auswählen können.

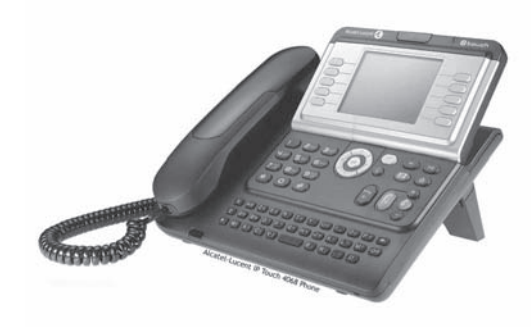

### So verwenden Sie diese Anleitung **• Aktionen • Tastatur** Abheben. **Zifferntastatur.** Zifferntastatur. ac<br>Geo Auflegen. **Auflegen.** Alphatastatur. Spezifische Taste der Zifferntastatur. **2 • Navigator** Navigieren im Menü nach oben, unten, links oder rechts. **OK** Eine Ebene höher gehen (kurz drücken) oder zur Begrüßungseite zurückkehren (lange drücken) ; ermöglicht bei bestehender Verbindung den Zugriff auf die verschiedenen Seiten (Menü, Persl.  $(\blacktriangleleft)$ usw.) und die Rückkehr zu den Telefonieanzeigen. **• Display und Softkeys • Audio-Tasten** Müller Martin Teilanzeige des Displays. **Lauthören.**, Englanzeige des Displays. Freisprechen. Softkey. **Einstellung , minus** "minus". … Einstellung "plus".  $\bullet$ **• Frei programmierbare Tasten und Symbole • Weitere programmierte Tasten** Leitungstaste. **Programmierte Taste.** Programmierte Taste. **CONTRACTO** Mit einer Taste verbundenes Symbol. (a) Menü-/Infotaste.  $\blacksquare$ Taste für Zugriff auf Voice-Mail.  $(\geq)$ **• Weitere verwendete Symbole** menü Bedeutet, dass auf die Funktion über die Seite "Menü" zugegriffen werden kann. persl. Bedeutet, dass auf die Funktion über die Seite "Persl". zugegriffen werden kann. infoBedeutet, dass auf die Funktion über die Seite "Info" zugegriffen werden kann. Bedeutet, dass die Funktion programmiert werden muss. Wenden Sie sich erforderlichenfalls an  $\blacksquare$ den Installateur. Diesen Symbolen können kleine Icons oder Text hinzugefügt werden.

# *Inhaltsverzeichnis*

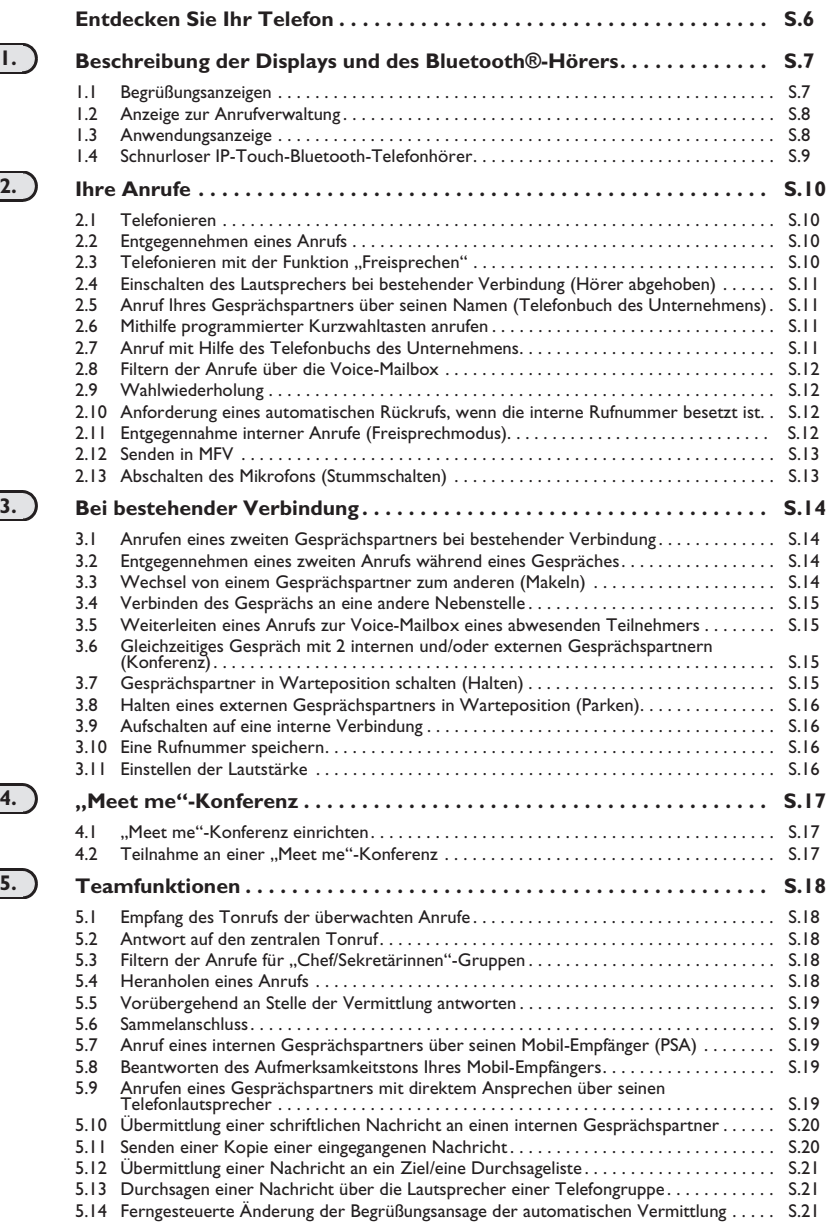

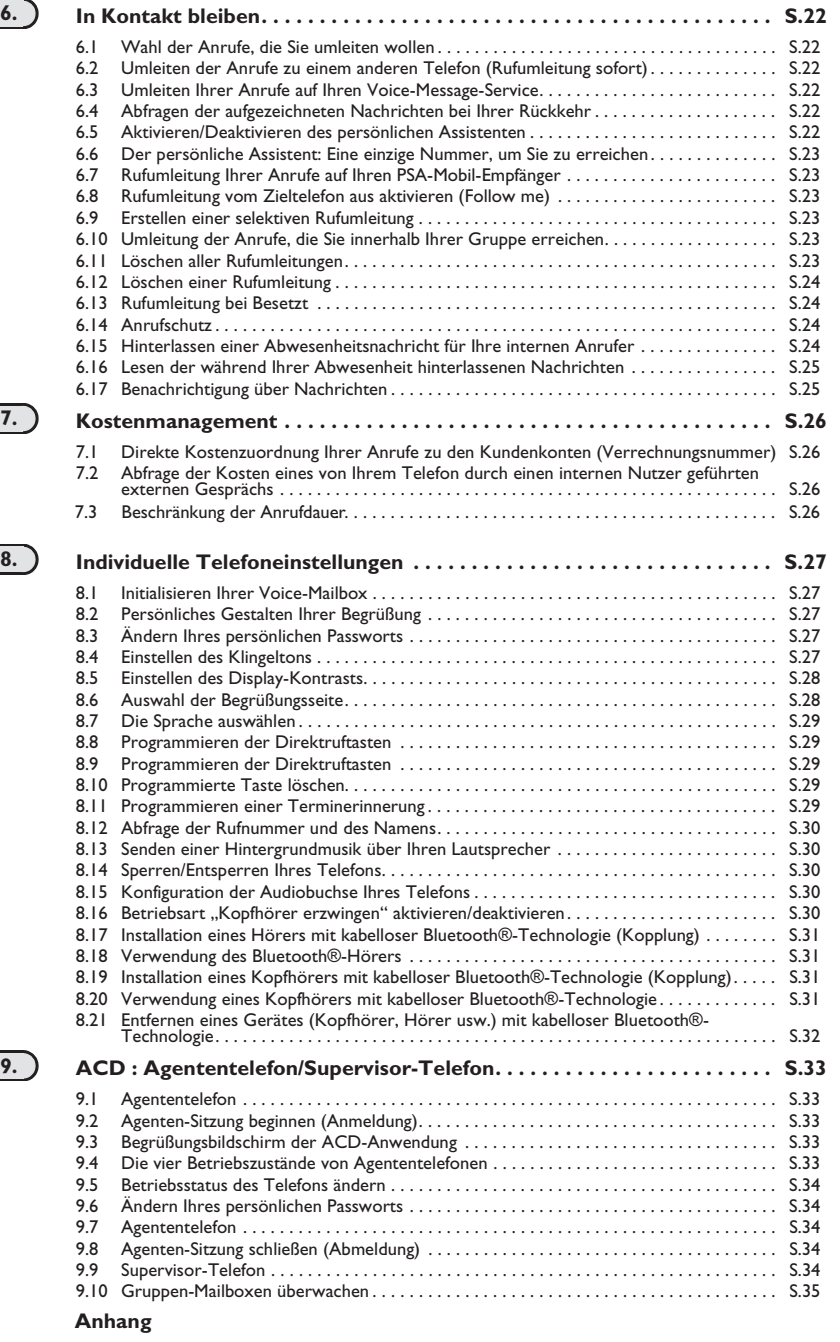

Eingeben von Zeichen mit Akzent und von Sonderzeichen über die Telefontastatur

**Garantie und sonstige Bestimmungen**

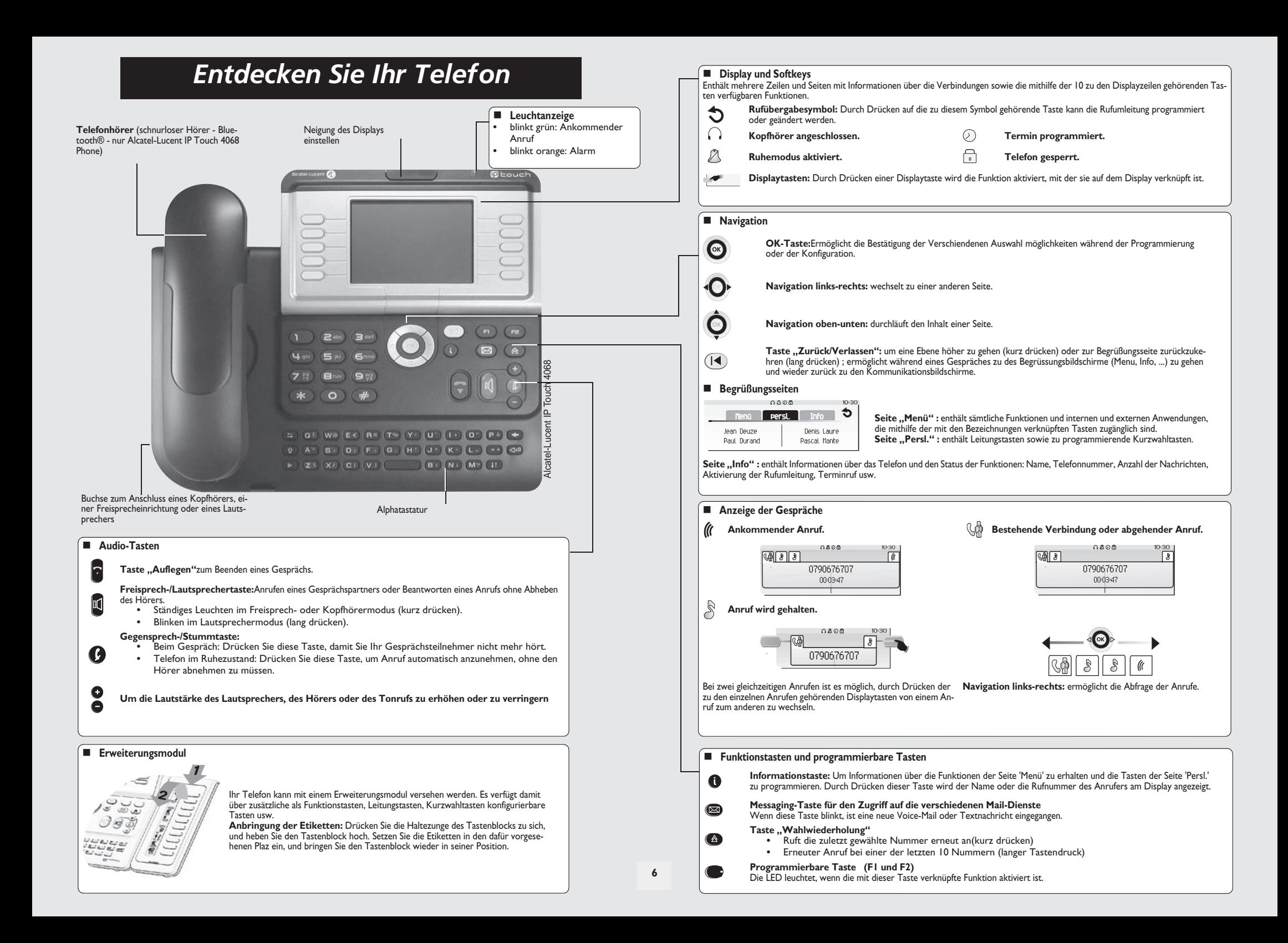

### *Beschreibung der Displays und des Bluetooth®-Hörers* 1

<span id="page-6-0"></span>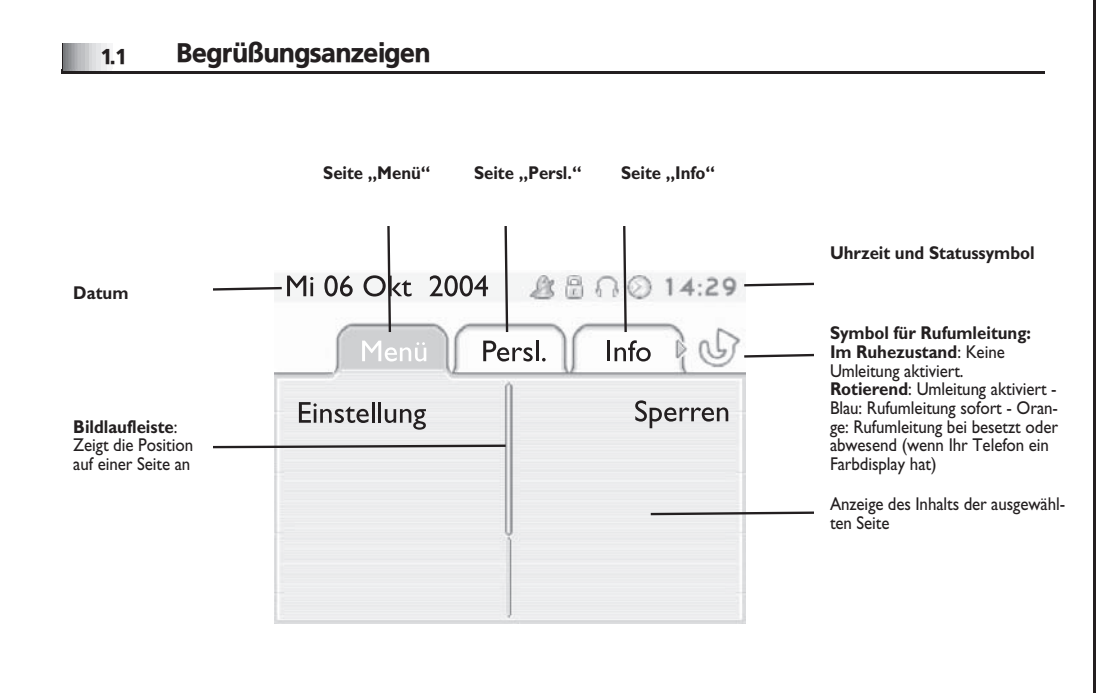

**Seite "Menü"**: enthält sämtliche Funktionen und internen und externen Anwendungen, die mithilfe der mit den Bezeichnungen verknüpften Tasten zugänglich sind. Auf dieser Seite können u. a. der Rufton und der Display-Kontrast eingestellt, ein Termin programmiert, der Apparat gesperrt, die standardmäßig angezeigte Seite definiert sowie die Mailbox konfiguriert werden. Außerdem ist der Zugriff auf Telefoniefunktionen wie Wahlwiederholung der letzten Nummern oder Heranholen möglich.

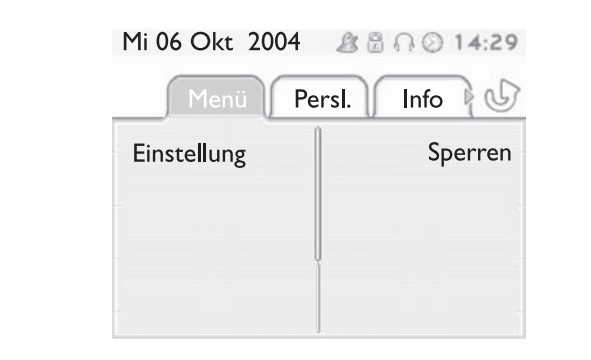

■ Seite "Persl." : enthält Leitungstasten sowie zu programmierende Kurzwahltasten. Der Navigator oben-unten ermöglicht den Zugriff auf sämtliche Direktwahltasten (über die standardmäßig angezeigten Tasten hinaus).

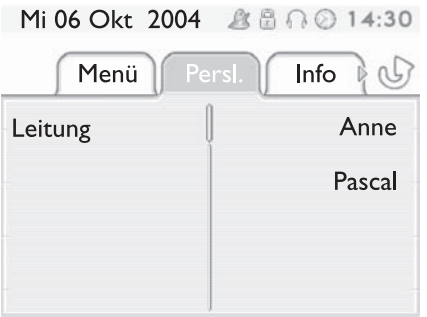

**Seite "Info":** enthält Informationen über das Telefon und den Status der Funktionen: Name, Telefonnummer, Anzahl der Nachrichten, Aktivierung der Rufumleitung, Terminruf usw.

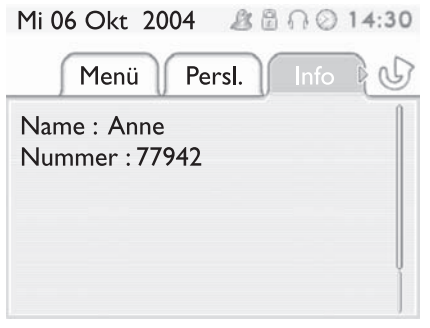

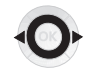

**Navigation links-rechts:** wechselt zu einer anderen Seite.

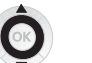

**Navigation oben-unten:** durchläuft den Inhalt einer Seite.

### *Beschreibung der Displays und des Bluetooth®-Hörers*

<span id="page-7-0"></span>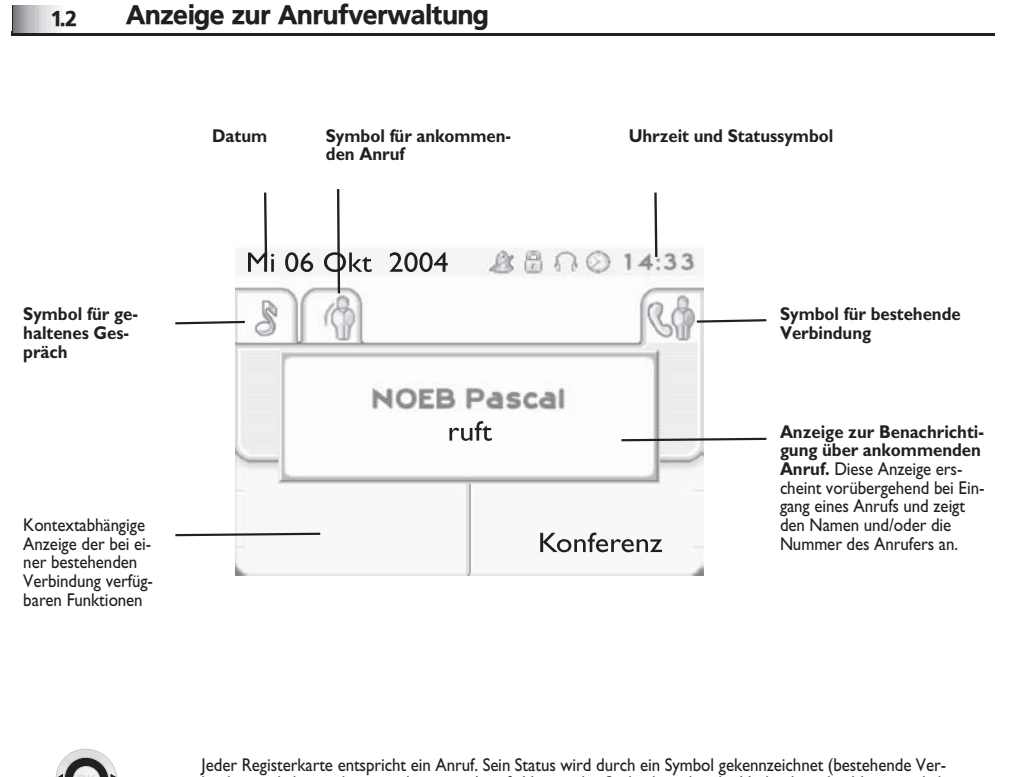

bindung, gehalten, ankommender neuer Anruf). Verwenden Sie bei bestehender Verbindung den Navigator linksrechts, um gehaltene oder ankommende Anrufe abzufragen.

Verwenden Sie den Navigator oben-unten, um die verfügbaren Funktionen anzuzeigen. Diese Funktionen (Transfer, Konferenz usw.) hängen direkt vom Status des abgefragten Anrufs ab. So ist zum Beispiel die Funktion Transfer zwischen einem laufenden oder gehaltenen Anruf und einem ankommenden Anruf nicht möglich.

#### **Taste "Zurück/Verlassen":**

 $(|\blacktriangleleft)$ 

um von einer Telefonieanzeige zu einem Anwendungsanzeige zu wechseln. Ermöglicht zum Beispiel bei einer bestehenden Verbindung die Suche nach einer Nummer, die Programmierung einer Terminerinnerung usw.

#### Es ist auch möglich, Anrufe über die Seite "Persl." zu verwalten.

Drücken Sie bei bestehender Verbindung auf die Taste "Zurück/Verlassen", um die Seite "Persl." anzuzeigen.  $\equiv$ Die bestehenden oder wartenden Verbindungen werden auf den verschiedenen Leitungstasten angezeigt. Sie können jetzt mit dem gewünschten Teilnehmer sprechen, indem Sie auf die ihm zugewiesene Taste drücken.

#### <span id="page-7-1"></span>1.3 Anwendungsanzeige

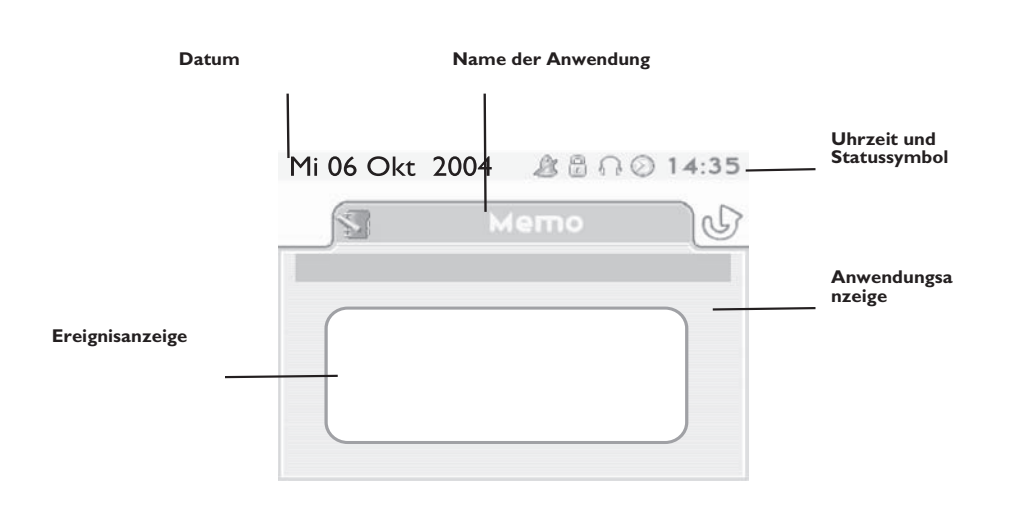

- **Anwendungsanzeige :** Anzeige von Informationen, die zur Programmierung oder Konfiguration des Apparats nützlich sind.
- **Ereignisanzeige :** Anzeige von Ereignissen, die mit der laufenden Programmierung oder Konfiguration zusammenhängen, Bestätigungen, Ablehnungen, Fehler usw.

### *Beschreibung der Displays und des Bluetooth®-Hörers*

<span id="page-8-0"></span>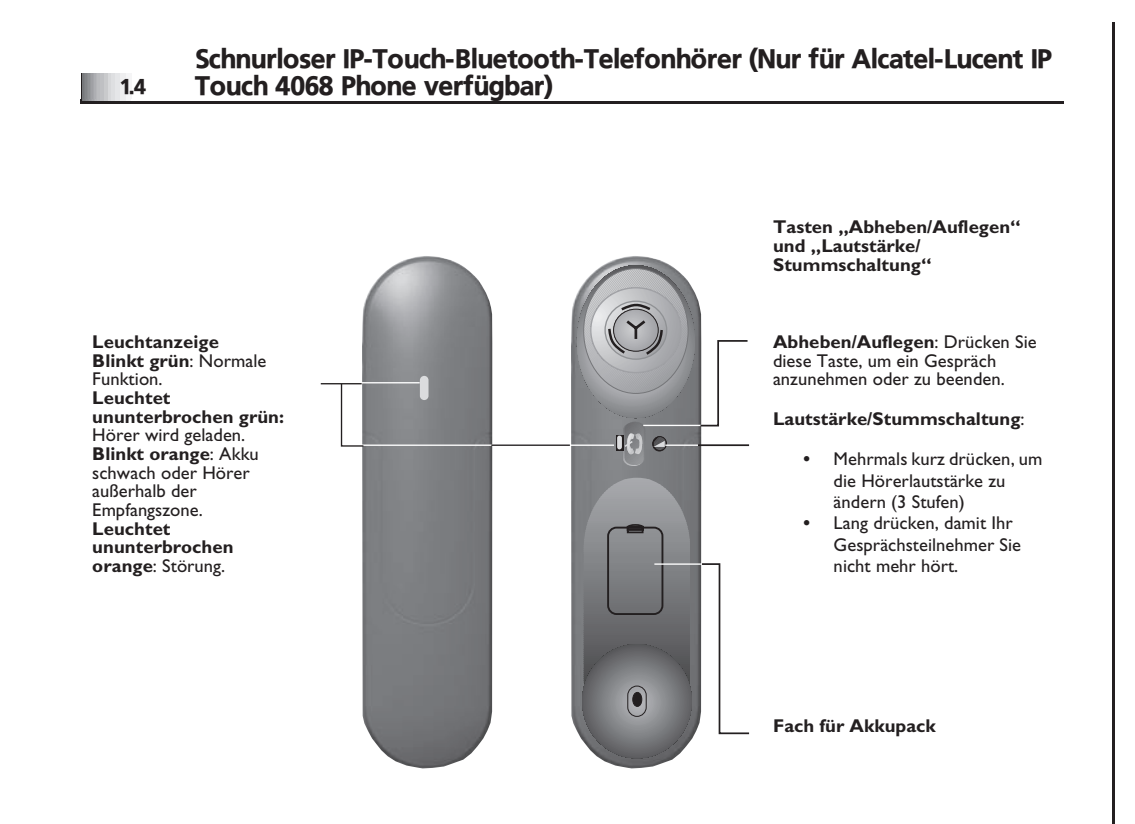

 $=$ 

Wenn der Bluetooth®-Hörer auf der Basis liegt, brauchen Sie nicht die Taste<br>Abnehmen/Auflegen drücken, um den Anruf anzunehmen oder zu beenden. Nehmen<br>Sie den Bluetooth®-Hörer einfach ab bzw. legen Sie ihn auf.

**• Einsetzen des Akkupacks**

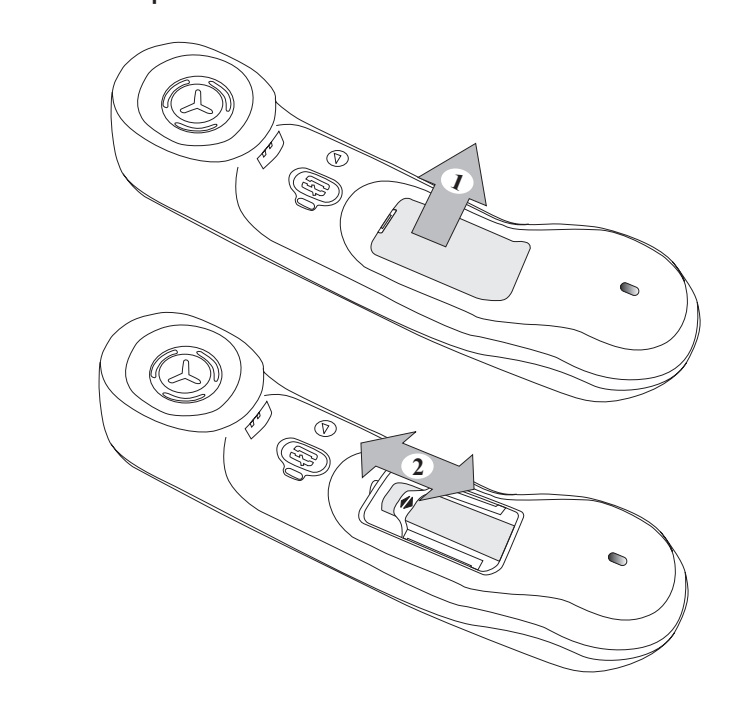

#### **• Batterie des Bluetooth®-Hörers einlegen oder auswechseln**

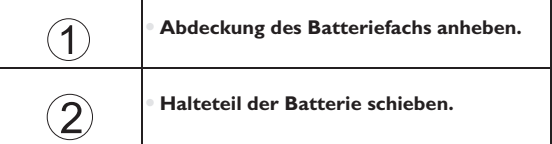

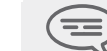

*Der Akku wird aufgeladen, wenn sich der Bluetooth®-Hörer auf seiner Basisstation befindet.*

### $\overline{\mathbf{z}}$

### <span id="page-9-2"></span><span id="page-9-1"></span>*Ihre Anrufe*

<span id="page-9-0"></span>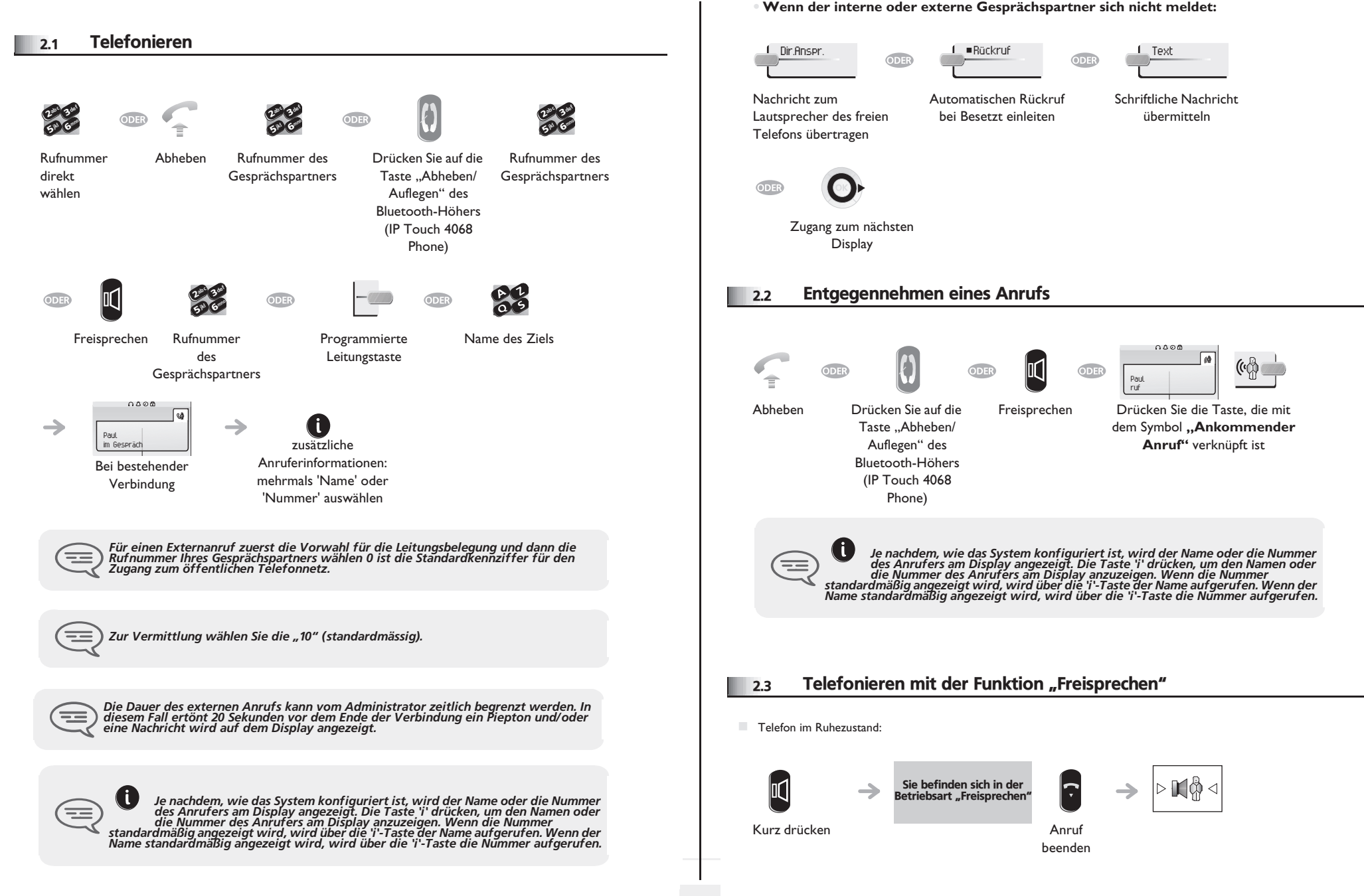

### *Ihre Anrufe*

<span id="page-10-0"></span>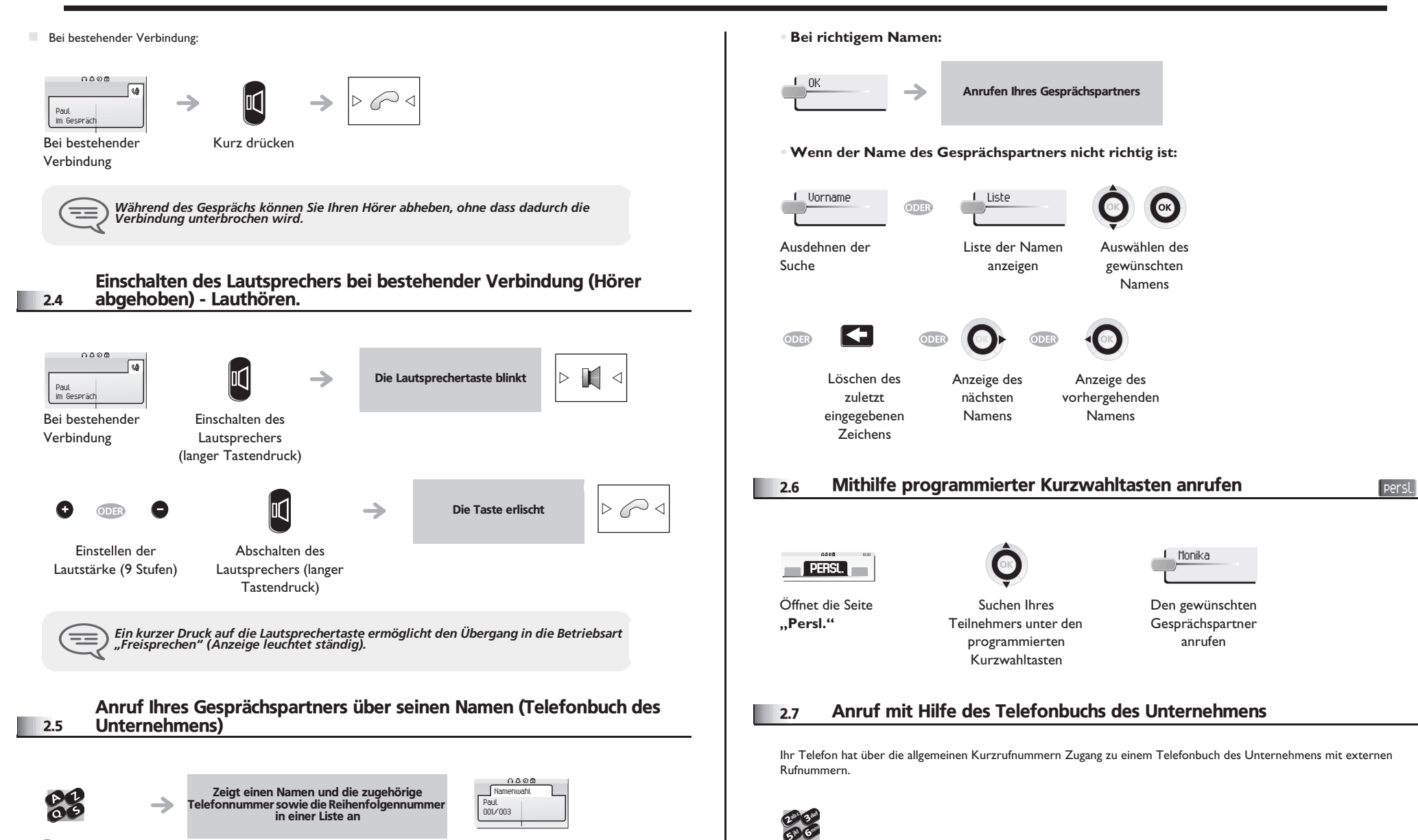

<span id="page-10-1"></span>Die ersten Buchstaben des Namens Ihres Gesprächspartners

<span id="page-10-3"></span><span id="page-10-2"></span>Kurznummer

**11**

### <span id="page-11-3"></span><span id="page-11-2"></span>*Ihre Anrufe*

<span id="page-11-1"></span><span id="page-11-0"></span>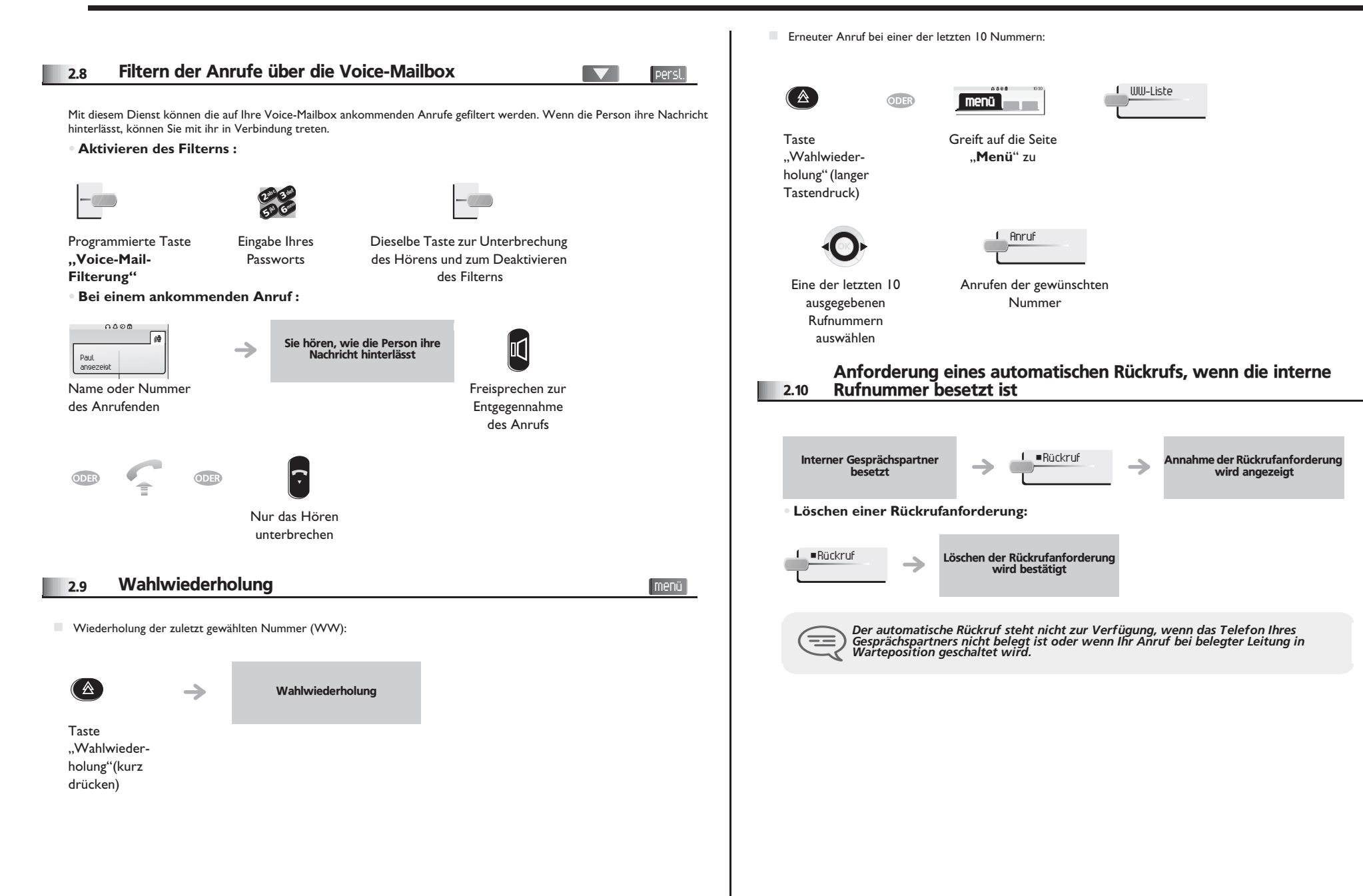

### *Ihre Anrufe*

<span id="page-12-0"></span>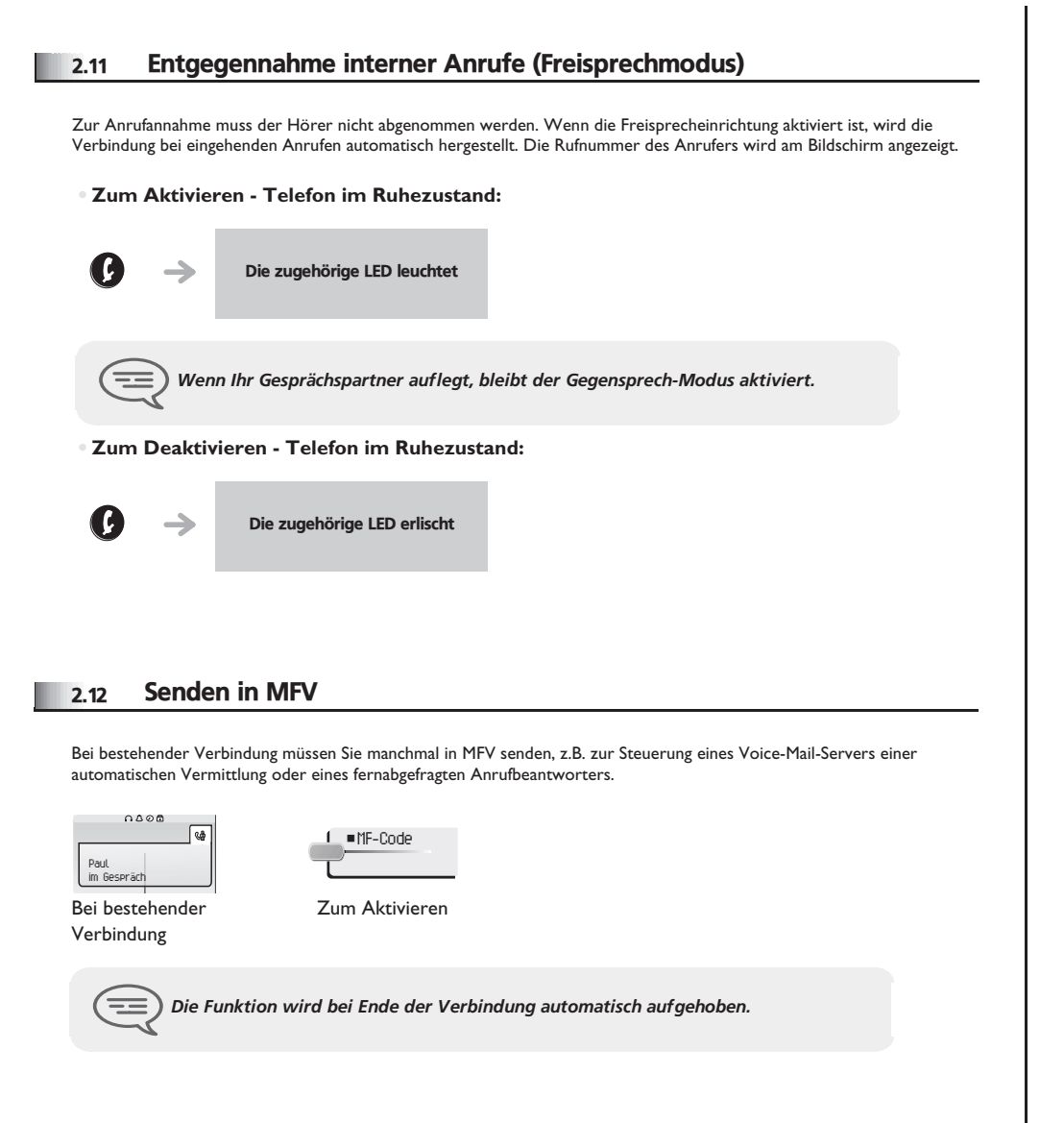

### <span id="page-12-1"></span>2.13 Abschalten des Mikrofons (Stummschalten)

Sie hören Ihren Gesprächspartner, aber er hört Sie nicht mehr:

**•** Am Telefon:

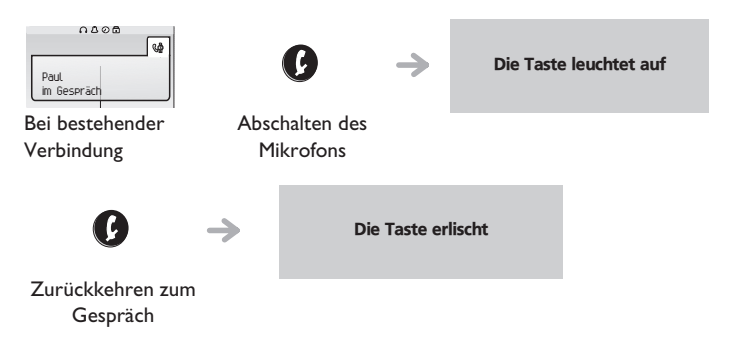

**•** Am Bluetooth-Hörer (Alcatel-Lucent IP Touch 4068 Phone):

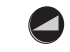

Taste "Lautstärke/ Stummschaltung" des Hörers drücken (lange drücken)

#### <span id="page-13-2"></span><span id="page-13-1"></span>*Bei bestehender Verbindung* 3

<span id="page-13-0"></span>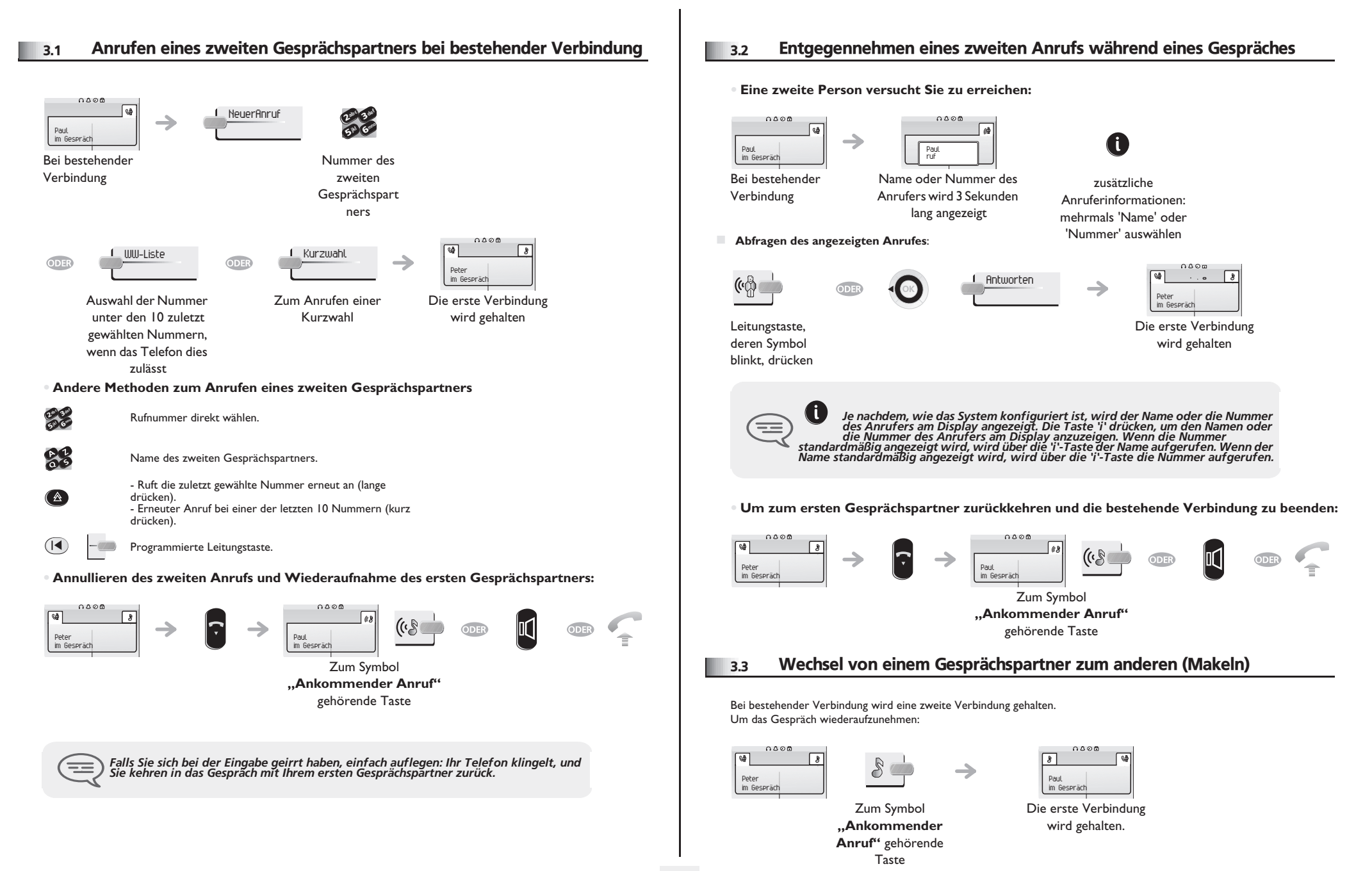

<span id="page-14-3"></span><span id="page-14-2"></span><span id="page-14-1"></span><span id="page-14-0"></span>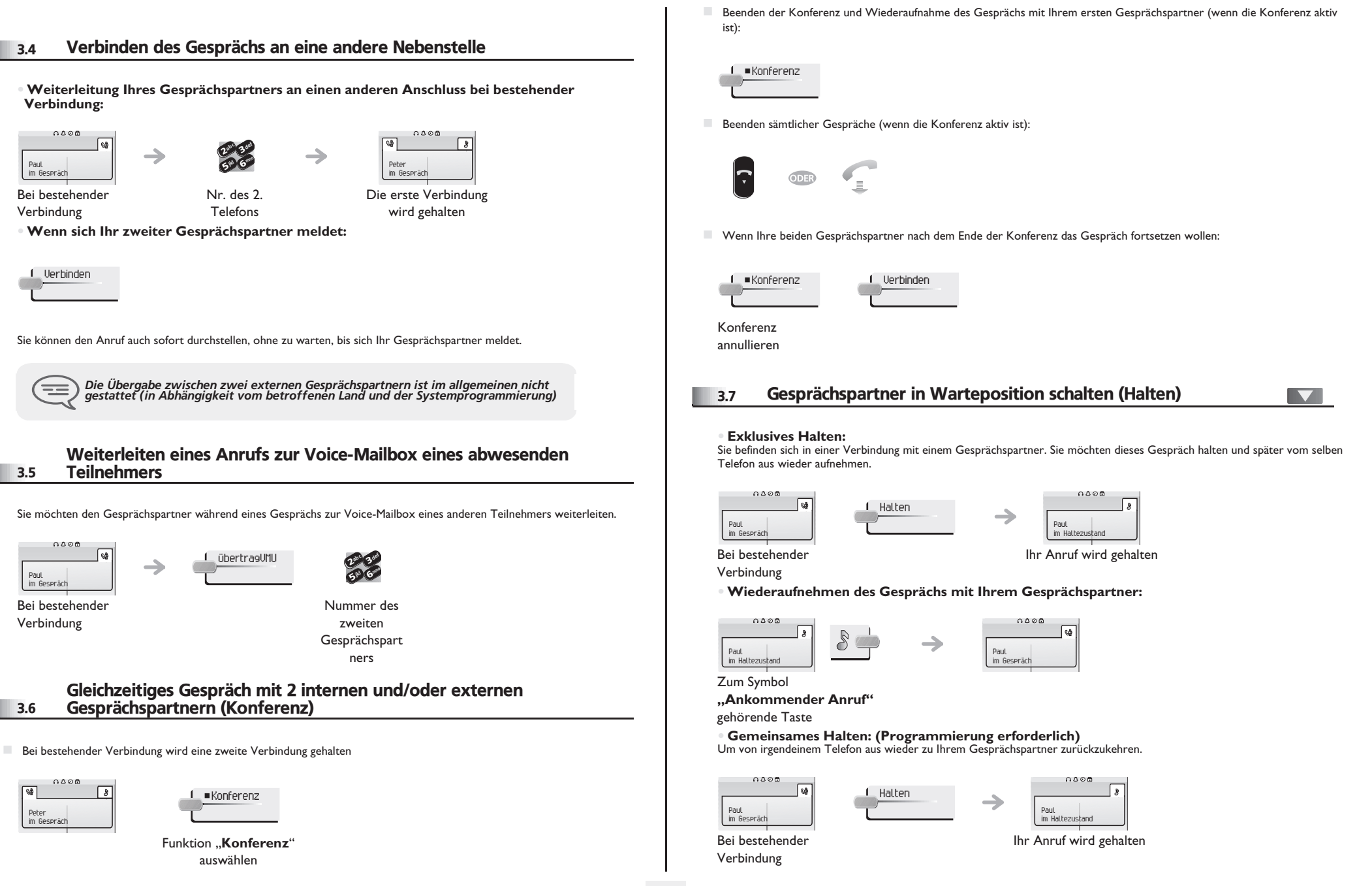

# <span id="page-15-2"></span>*Bei bestehender Verbindung*

<span id="page-15-0"></span>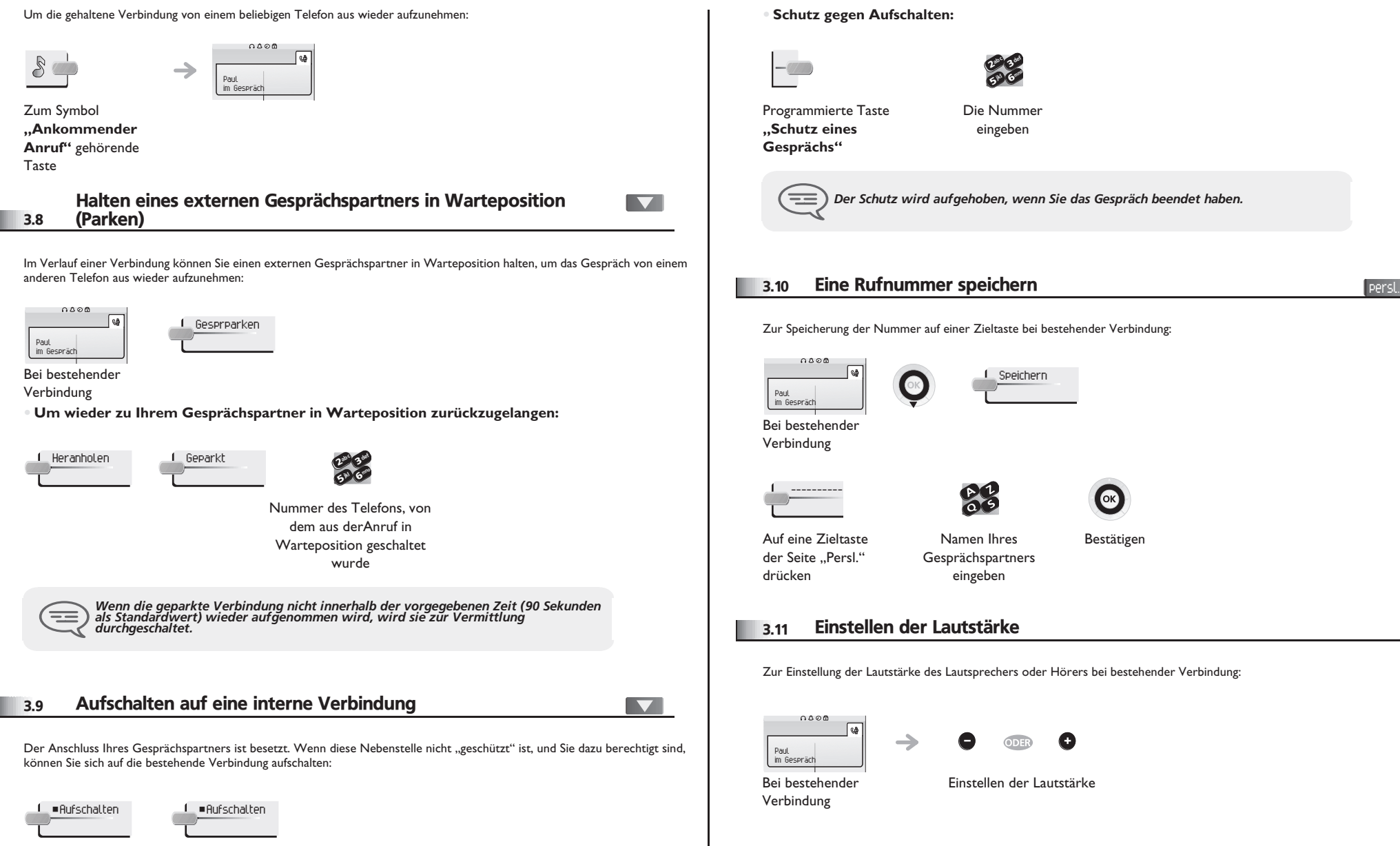

<span id="page-15-3"></span><span id="page-15-1"></span>Dieselbe Taste zum Verlassen

### 4 *"Meet me"-Konferenz*

Die "Meet me"-Funktion ermöglicht die Einrichtung einer Konferenz mit maximal sechs Teilnehmern: Dem Leiter der Konferenz (der berechtigt ist, die Konferenz einzurichten) und maximal 5 Teilnehmern.

#### <span id="page-16-0"></span>4.1 "Meet me"-Konferenz einrichten

Damit die Teilnehmer an der Konferenz teilnehmen können, müssen Sie vorab einen Konferenztermin mit ihnen vereinbaren und ihnen den Zugriffscode mitteilen.

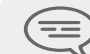

*Wenn Sie eine Eingabeaufforderung für einen Code oder ein Passwort erhalten, haben Sie drei Eingabeversuche frei, bevor das System die Anforderung zurückweist.* Geben Sie den Von einem externen Geben Sie Ihre  $\boldsymbol{\imath}$ 65° V 3ab <sup>c</sup> def jkl mno  $\boldsymbol{\imath}$ 65 V 3 $\infty$ c def jkl mno  $\boldsymbol{\imath}$ 65° V 3ab <sup>c</sup> def jkl mno

Rufnummer für die

eigene (interne) Rufnummer ein

me"-Konferenz

Die Konferenz wurde eingerichtet

Abheben (siehe Telefonieren)

Aktivierungscode für die "Meet me"-Konferenz ein Telefon wählen Sie die Aktivierung der "Meet

 $\boldsymbol{\imath}$ 65 V 3ab <sup>c</sup> def jkl mno

Eingabe Ihres Passworts 5 V

26

3 $\delta_{\rm p}$ c def jkl mno

Geben Sie den Zugriffscode für die Konferenz ein;

- Aktivierungscode : Dieser Code wird vom Administrator bei der Systemkonfiguration definiert
- Rufnummer zur Aktivierung der "Meet me"-Konferenz: Diese Rufnummer wird vom Konferenzleiter verwendet, wenn er eine Konferenz von einem externen Telefon aus einrichtet. Diese Nummer muss vorher vom Systemadministrator definiert werden
- Passwort: Das Standardpasswort kann nicht verwendet werden. Bei Bedarf siehe Kapitel: "Ändern Ihres persönlichen Passworts".

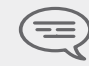

*Wenn der Konferenzleiter auflegt, werden alle Gespräche beendet.*

#### <span id="page-16-1"></span>4.2 Teilnahme an einer "Meet me"-Konferenz

 $\boldsymbol{\eta}$ 6**57 IS** 3 $\mathcal{P}_c$ def jkl mno

Sobald die "Meet me"-Konferenz vom Konferenzleiter eingerichtet wurde, können die (maximal 5) Teilnehmer aufgenommen werden.

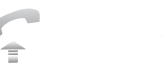

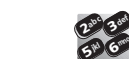

mno

Abheben (siehe Telefonieren)

Geben Sie den Teilnahmecode für die "Meet me"-Konferenz ein Von einem externen Telefon aus wählen Sie die Rufnummer für die Teilnahme an der "Meet me"-Konferenz

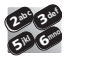

Sie befinden sich in einer Konferenz

Geben Sie den Zugriffscode für die Konferenz ein

- Teilnahmecode : Dieser Code wird vom Administrator bei der Systemkonfiguration definiert
- Rufnummer für die Teilnahme an der "Meet me"-Konferenz: Diese Rufnummer ermöglicht den Teilnehmern, von einem externen Telefon aus an einer Konferenz teilzunehmen. Diese Nummer muss vorher vom Systemadministrator definiert werden

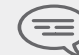

*Wenn ein Teilnehmer zur Konferenz hinzukommt, ertönt ein Signalton. Wenn ein Teilnehmer die Konferenz verlässt, ertönen zwei Signaltöne.*

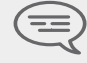

*Sie können an einer Konferenz nicht teilnehmen, wenn die maximal zulässige Teilnehmerzahl bereits erreicht wurde.*

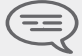

Wenn der Konferenzleiter die Konferenz noch nicht eingerichtet hat, werden Sie in<br>eine Warteschleife geschaltet, bis die Konferenz startet (maximal 5 Minuten).

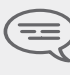

*Wenn Sie die Konferenz nicht direkt erreichen können, müssen Sie zunächst einen internen Benutzer oder die automatische Vermittlung anrufen. Letztere wählt die Nummer für die Teilnahme an der 'Meet-me-Konferenz' und leitet Ihren Anruf dann weiter (10 Sekunden).*

5

<span id="page-17-2"></span><span id="page-17-1"></span><span id="page-17-0"></span>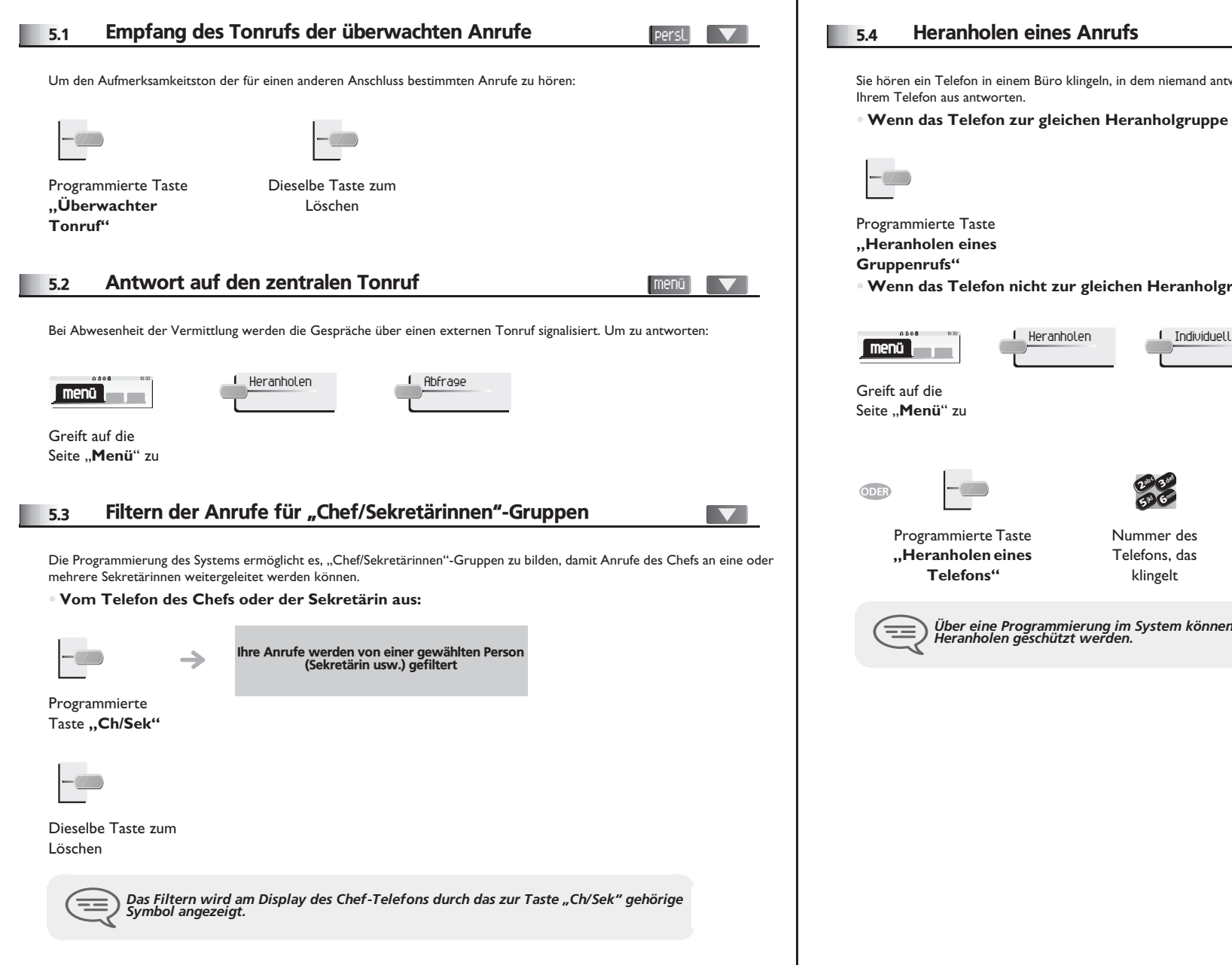

#### <span id="page-17-3"></span>5.4 Heranholen eines Anrufs

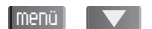

Sie hören ein Telefon in einem Büro klingeln, in dem niemand antworten kann. Wenn Sie dazu berechtigt sind, können Sie von

**• Wenn das Telefon zur gleichen Heranholgruppe gehört wie Ihr Telefon:**

**• Wenn das Telefon nicht zur gleichen Heranholgruppe gehört wie Ihr Telefon:**

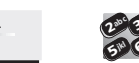

Nummer des Telefons, das klingelt

6

3

def

mno

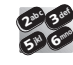

Nummer des Telefons, das klingelt

*Über eine Programmierung im System können bestimmte Telefone gegen das Heranholen geschützt werden.*

<span id="page-18-4"></span><span id="page-18-3"></span><span id="page-18-2"></span><span id="page-18-1"></span><span id="page-18-0"></span>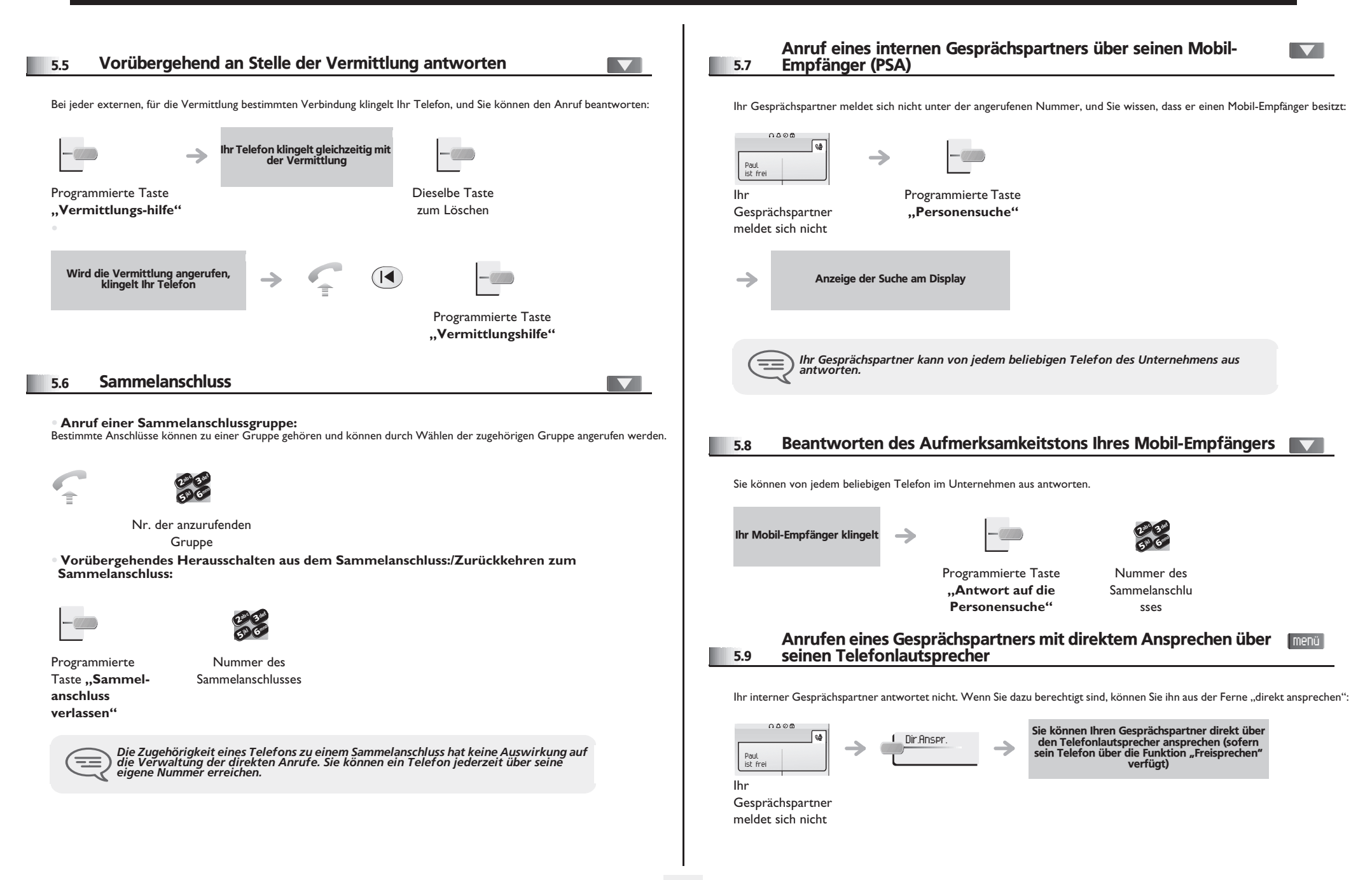

<span id="page-19-1"></span><span id="page-19-0"></span>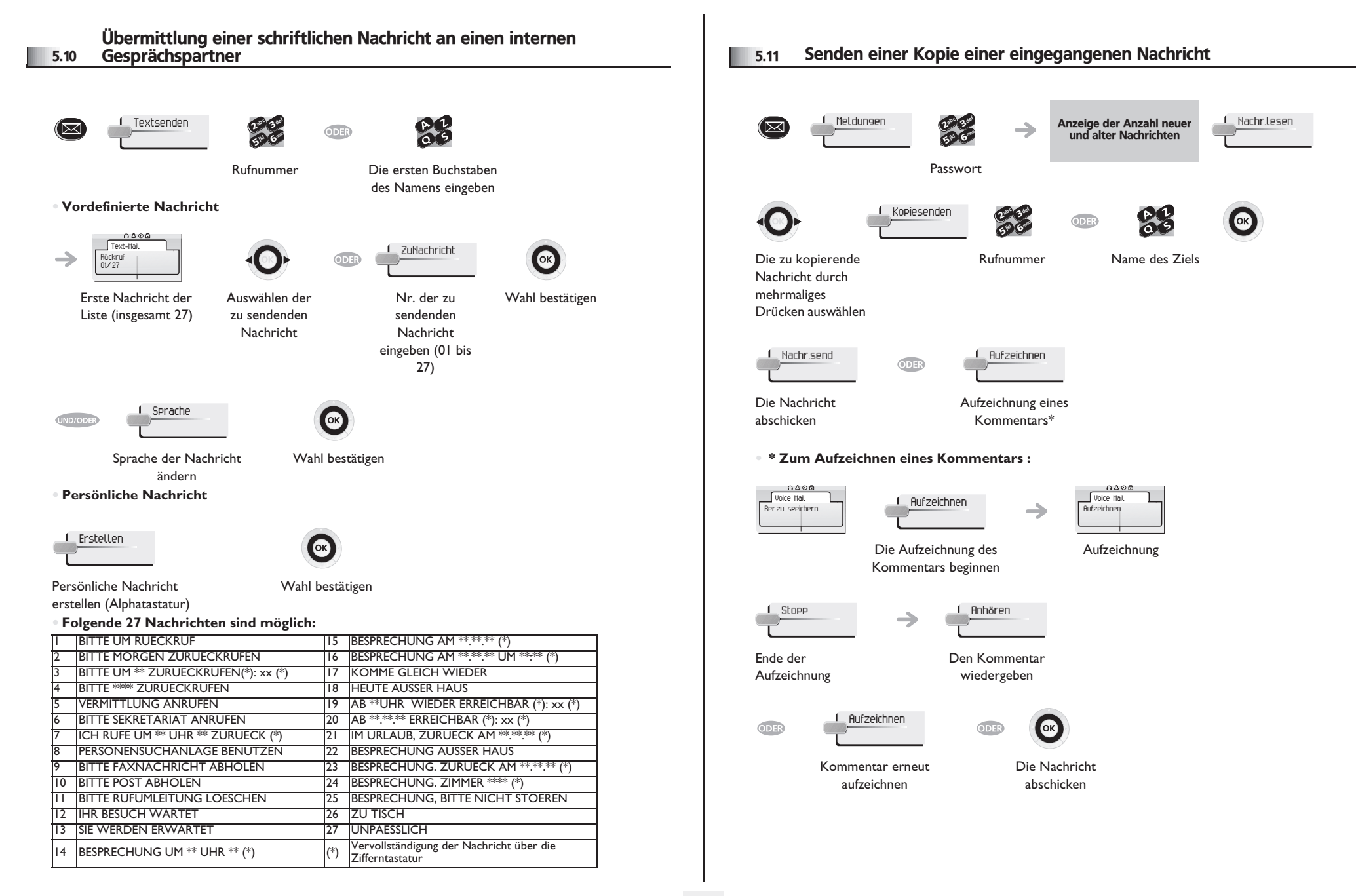

<span id="page-20-2"></span><span id="page-20-1"></span><span id="page-20-0"></span>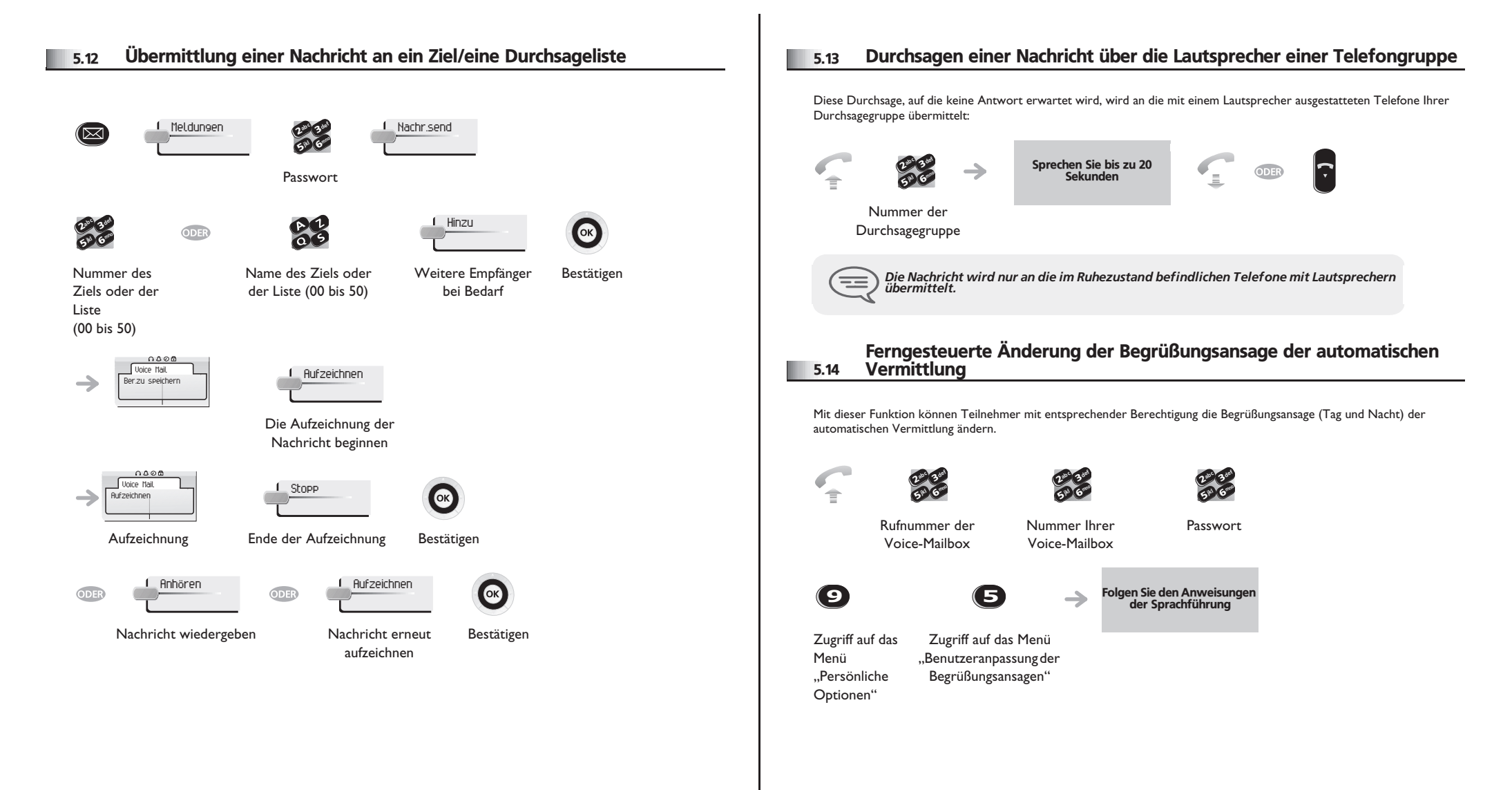

### <span id="page-21-0"></span>6.1 Wahl der Anrufe, die Sie umleiten wollen

6

Bei der Aktivierung einer Rufumleitung können Sie den Typ der Anrufe wählen, die Sie umleiten möchten: Extern, intern, alle.

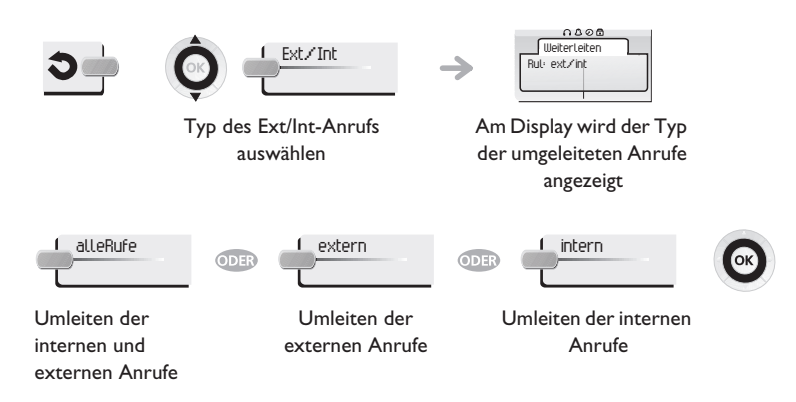

### <span id="page-21-1"></span>6.2 Umleiten der Anrufe zu einem anderen Telefon (Rufumleitung sofort)

Als Ziel kann dabei eine private Festnetznummer, ein Handy, ein Autotelefon, eine Voice-Mailbox oder auch eine Nebenstelle (Vermittlung usw.) angegeben werden.

<span id="page-21-2"></span>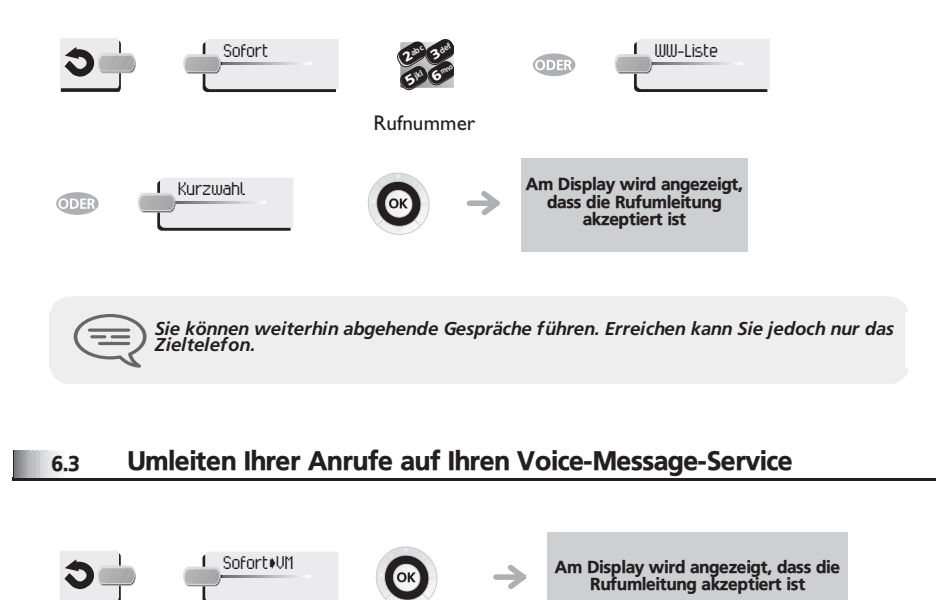

#### <span id="page-21-3"></span>6.4 Abfragen der aufgezeichneten Nachrichten bei Ihrer Rückkehr

Die LED Ihres Telefons zeigt an, dass Nachrichten vorliegen.

<span id="page-21-4"></span>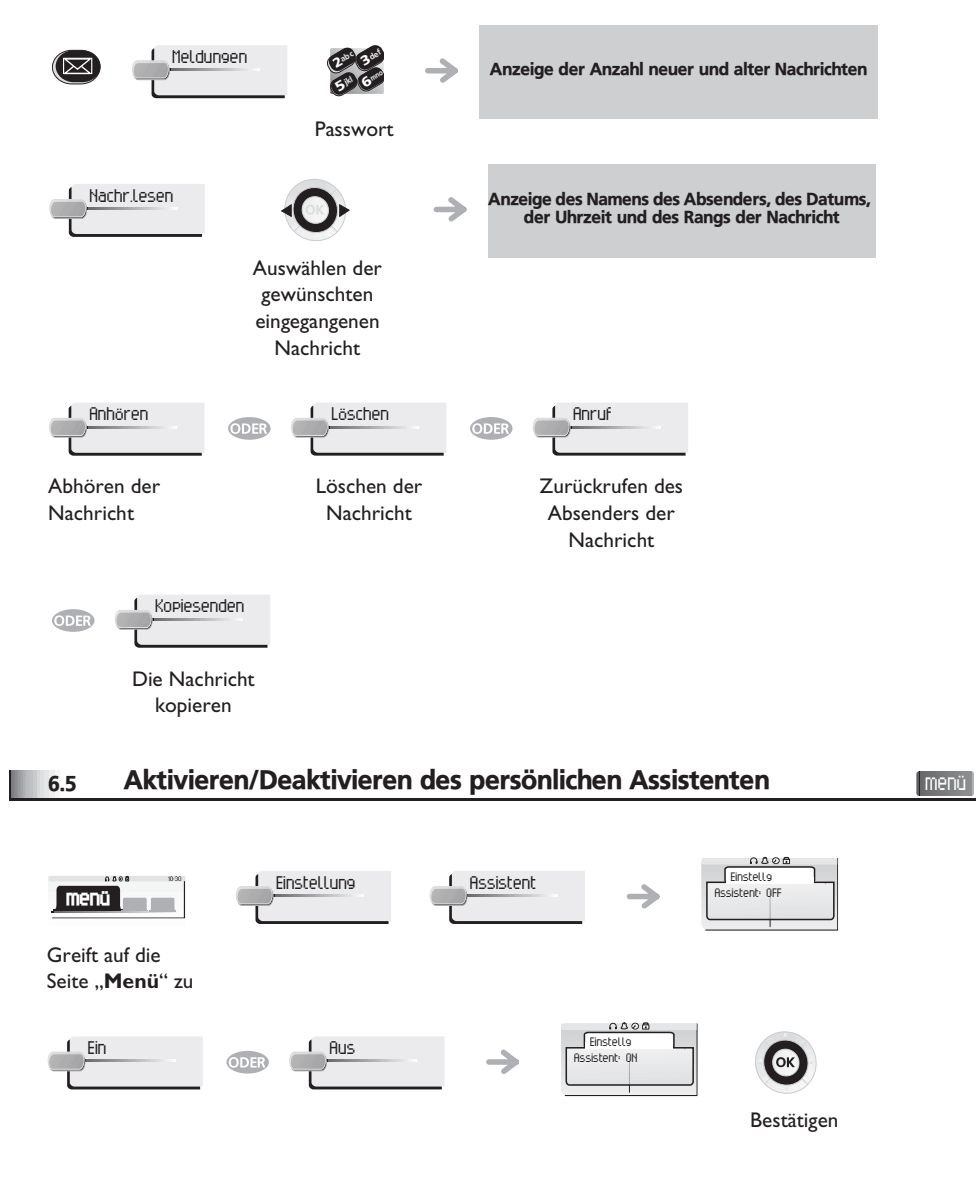

### <span id="page-22-5"></span><span id="page-22-4"></span><span id="page-22-3"></span>*In Kontakt bleiben*

<span id="page-22-2"></span><span id="page-22-1"></span><span id="page-22-0"></span>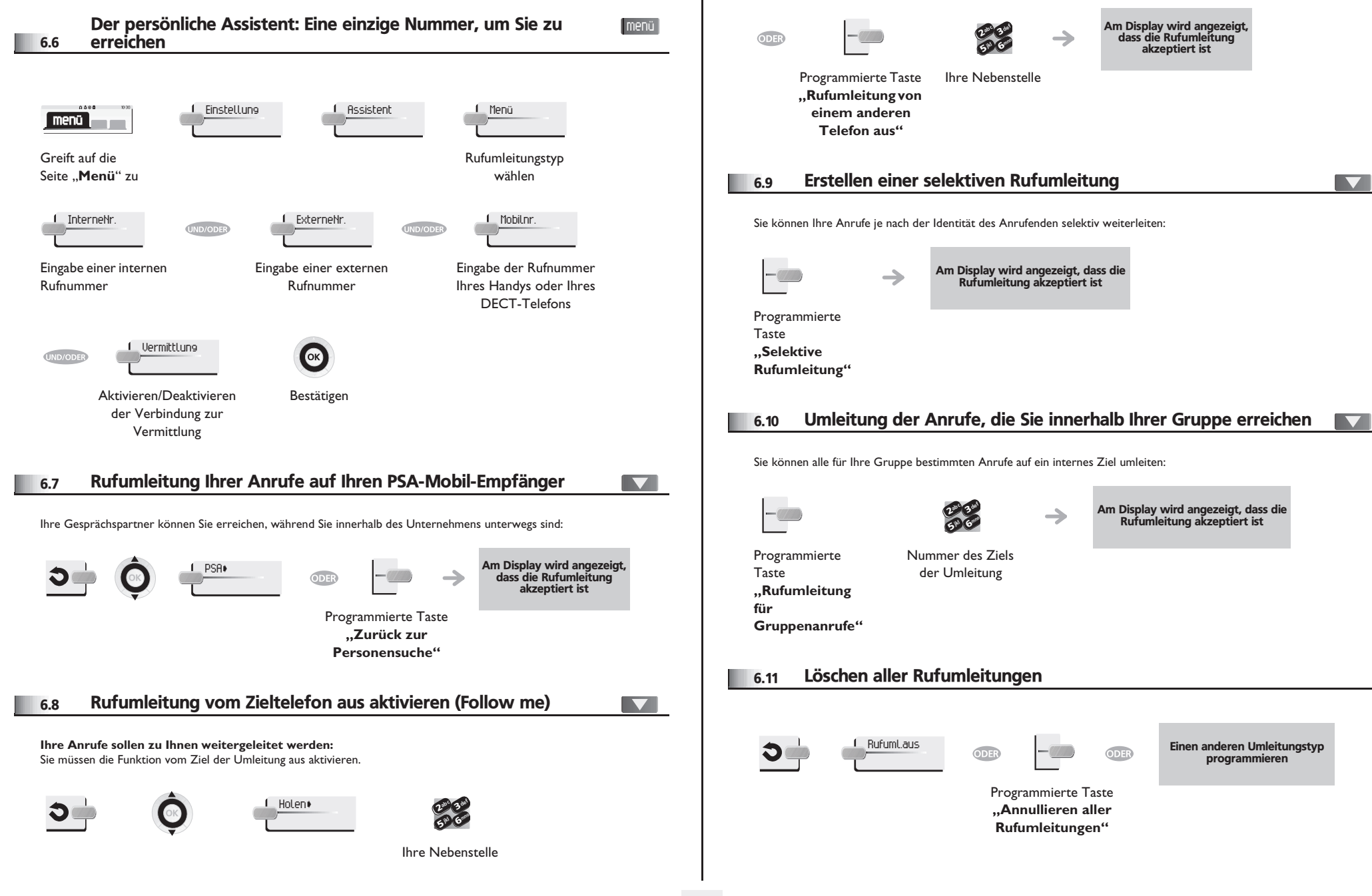

### <span id="page-23-3"></span>*In Kontakt bleiben*

<span id="page-23-2"></span><span id="page-23-1"></span><span id="page-23-0"></span>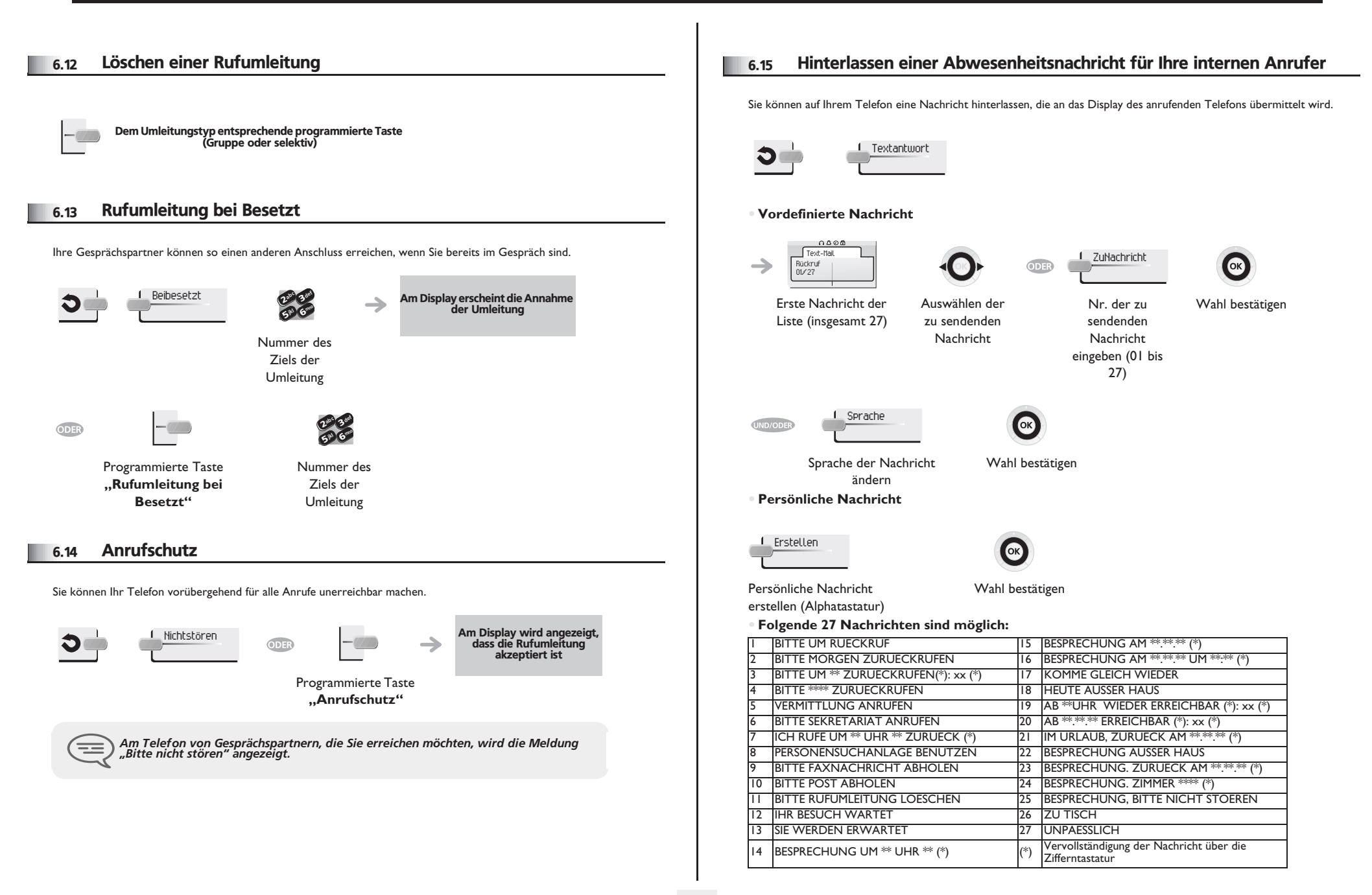

### *In Kontakt bleiben*

<span id="page-24-0"></span>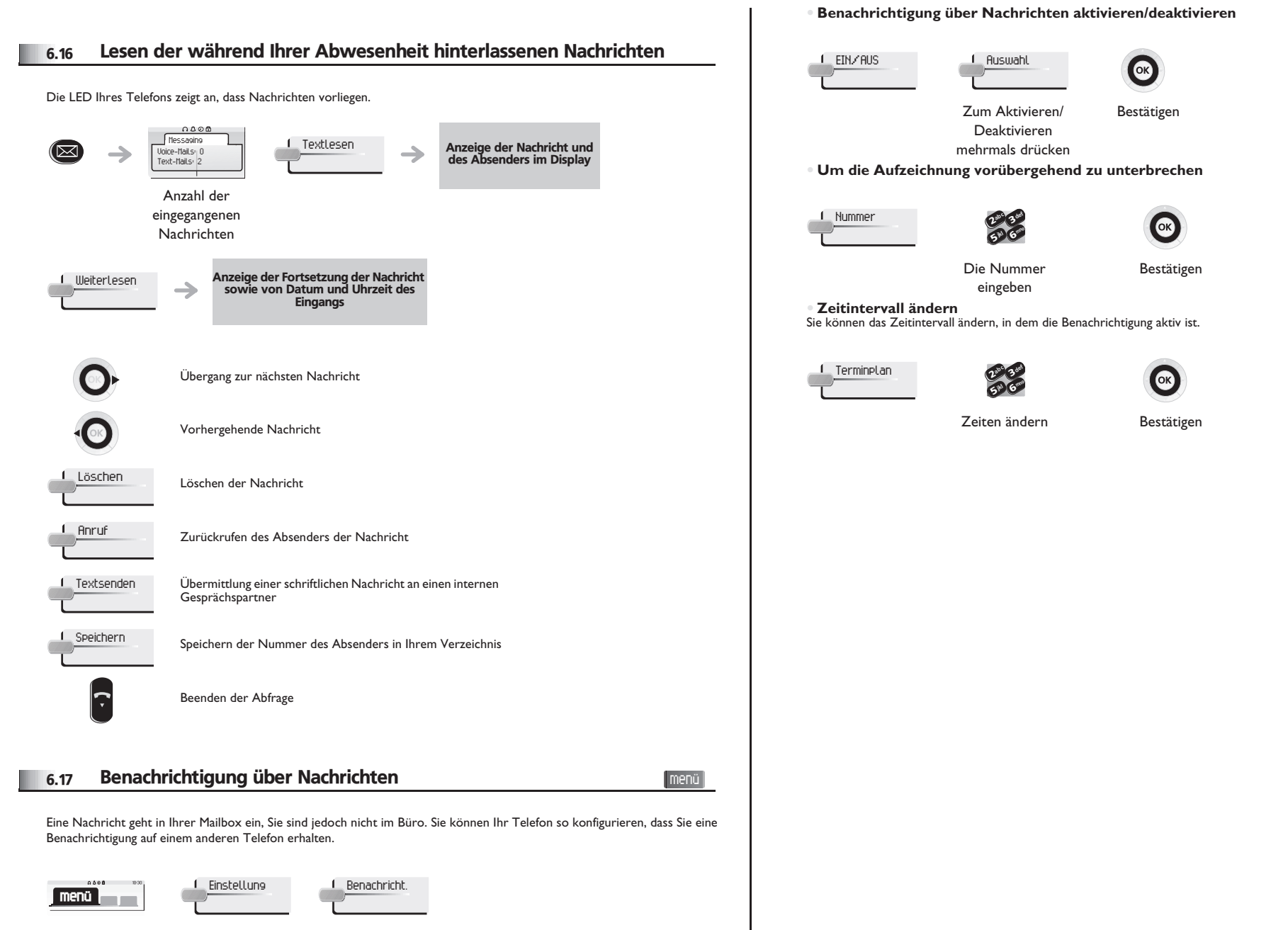

<span id="page-24-1"></span>Greift auf die Seite "Menü" zu

### *Kostenmanagement*

7

<span id="page-25-1"></span><span id="page-25-0"></span>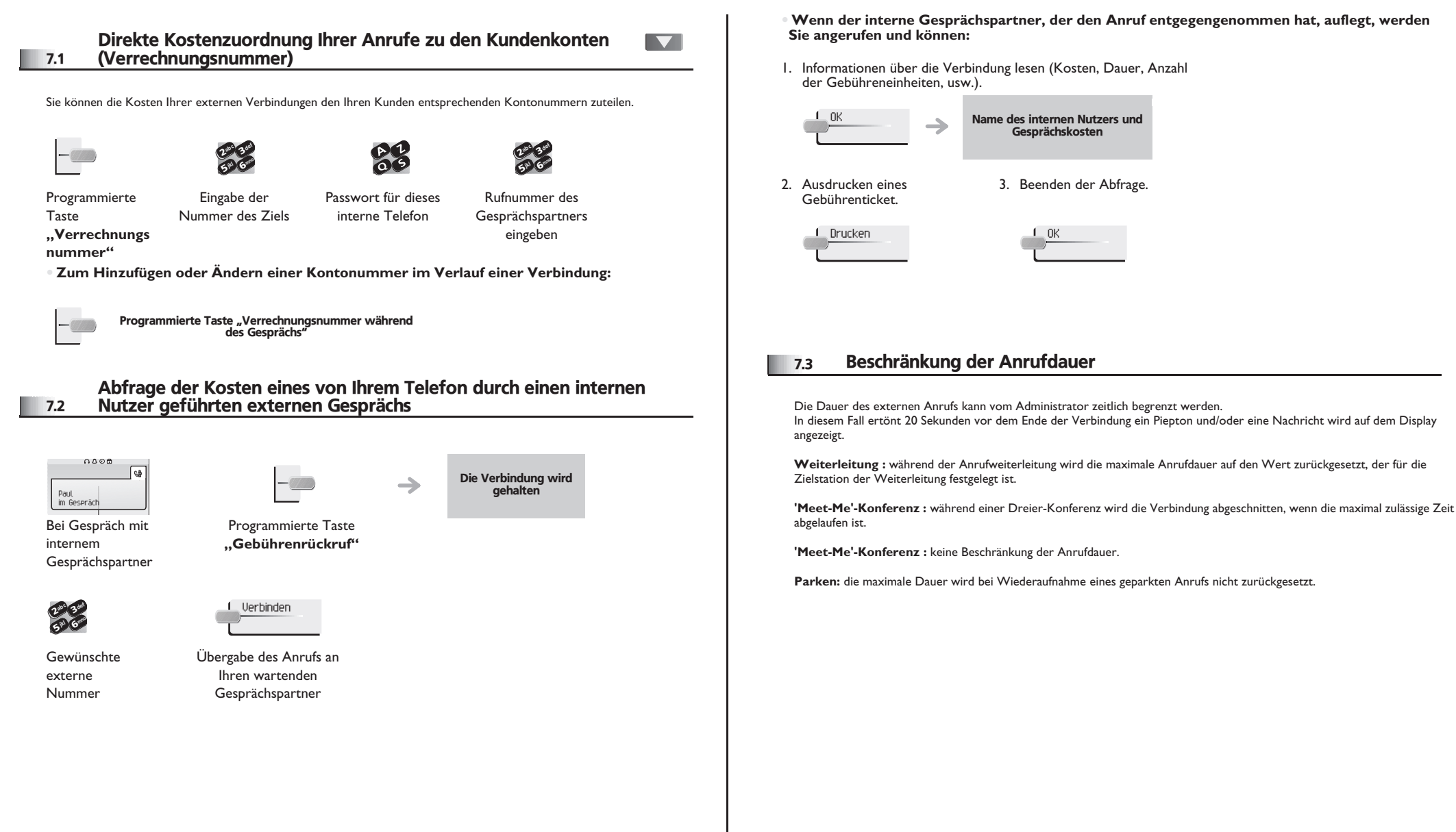

**• Wenn der interne Gesprächspartner, der den Anruf entgegengenommen hat, auflegt, werden Sie angerufen und können:**

Name des internen Nutzers und Gesprächskosten

3. Beenden der Abfrage.

1. Informationen über die Verbindung lesen (Kosten, Dauer, Anzahl der Gebühreneinheiten, usw.).

<span id="page-26-1"></span><span id="page-26-0"></span>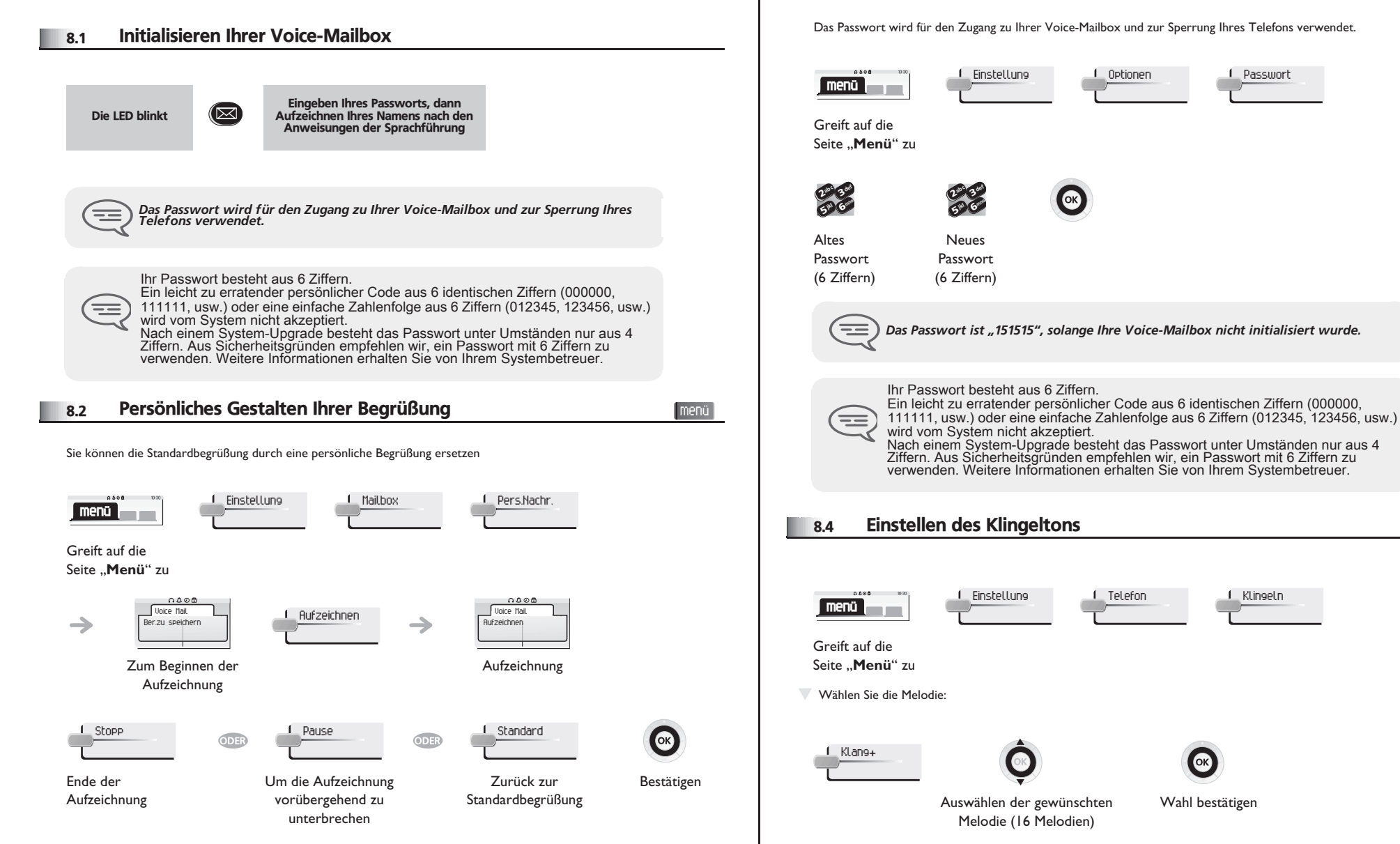

#### <span id="page-26-2"></span>8.3 Ändern Ihres persönlichen Passworts

<span id="page-26-3"></span>Das Passwort wird für den Zugang zu Ihrer Voice-Mailbox und zur Sperrung Ihres Telefons verwendet.

menü

menü

<span id="page-27-1"></span><span id="page-27-0"></span>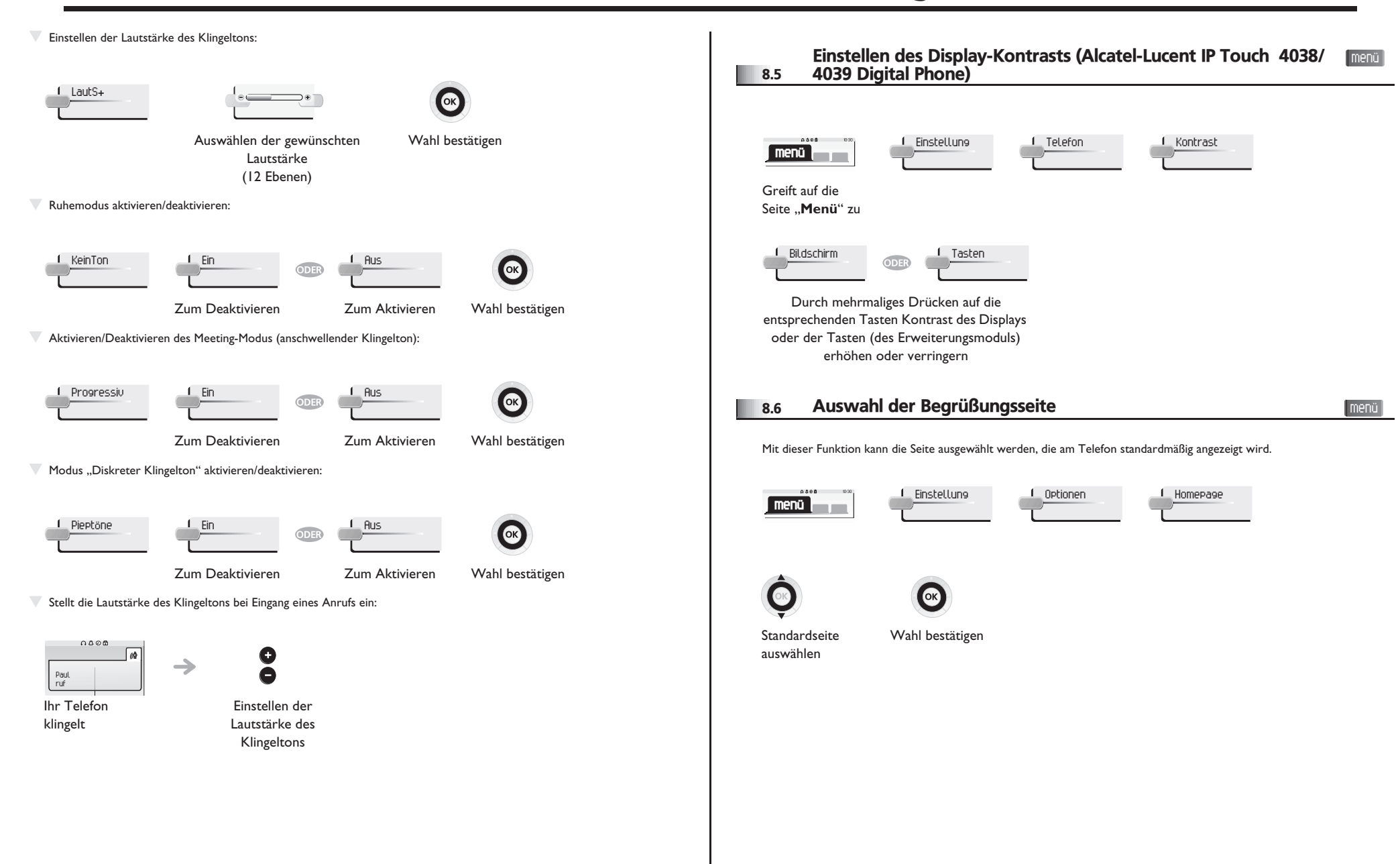

<span id="page-28-4"></span><span id="page-28-3"></span><span id="page-28-2"></span><span id="page-28-1"></span><span id="page-28-0"></span>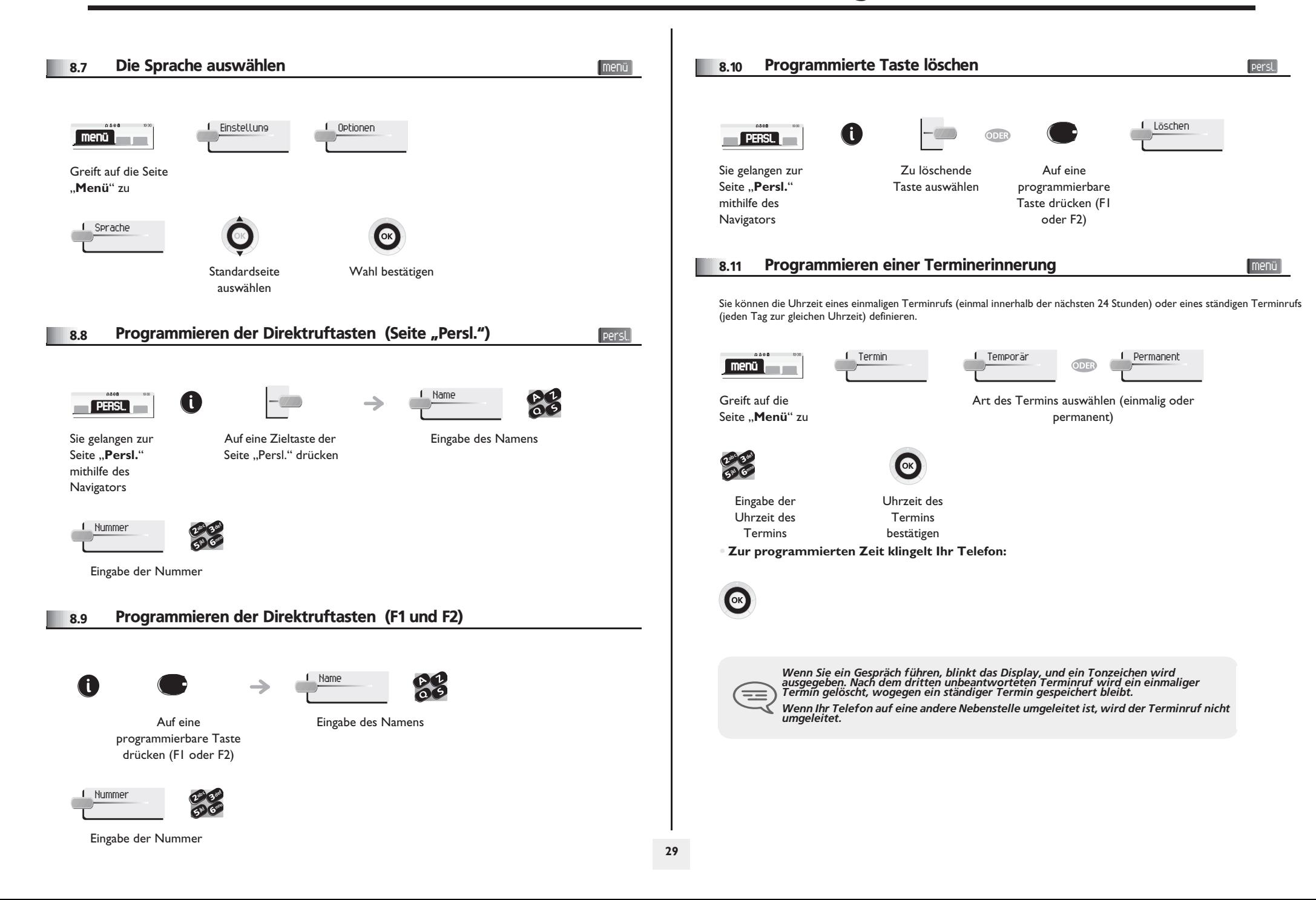

<span id="page-29-4"></span><span id="page-29-3"></span><span id="page-29-2"></span><span id="page-29-1"></span><span id="page-29-0"></span>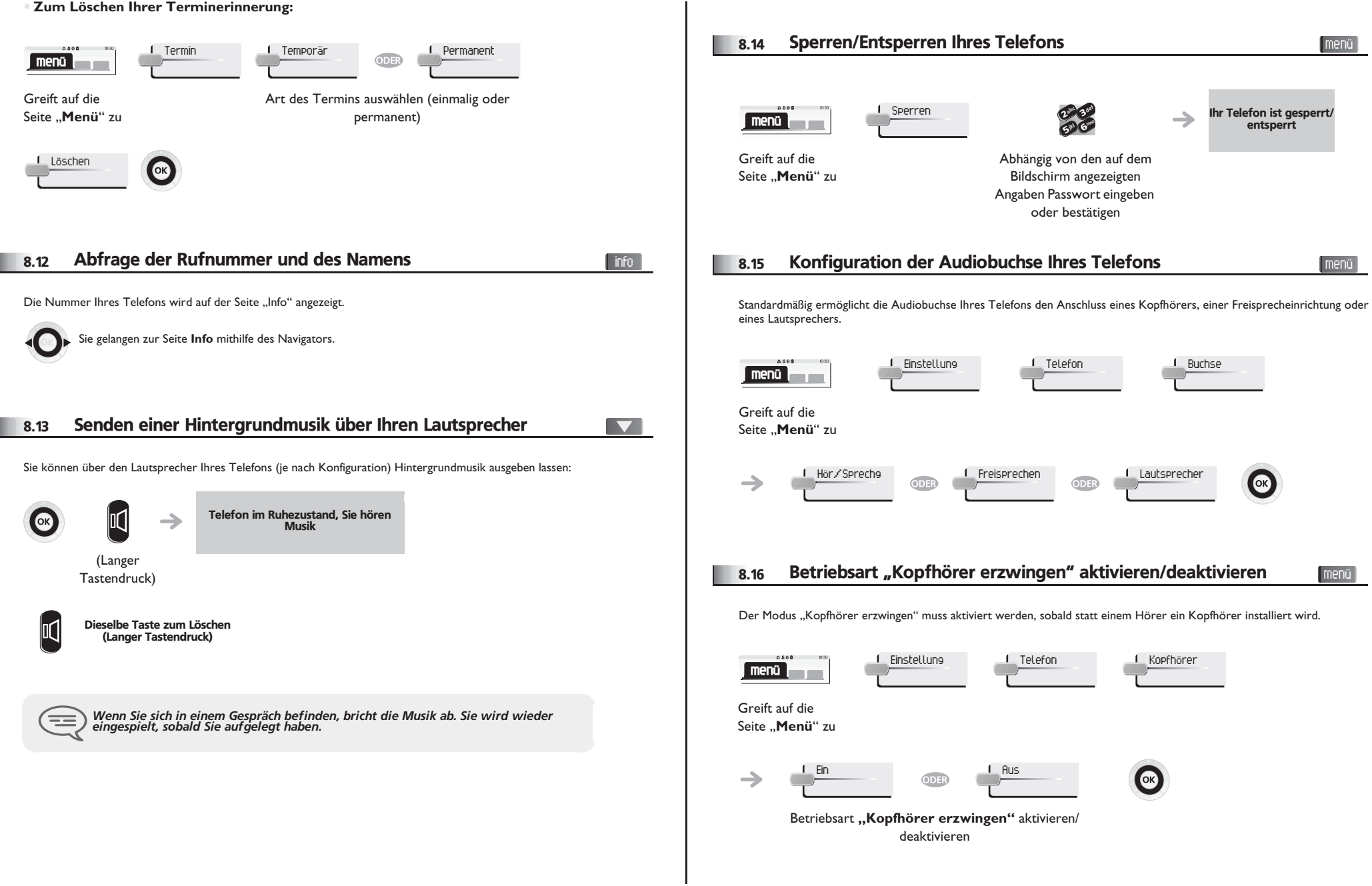

<span id="page-30-1"></span><span id="page-30-0"></span>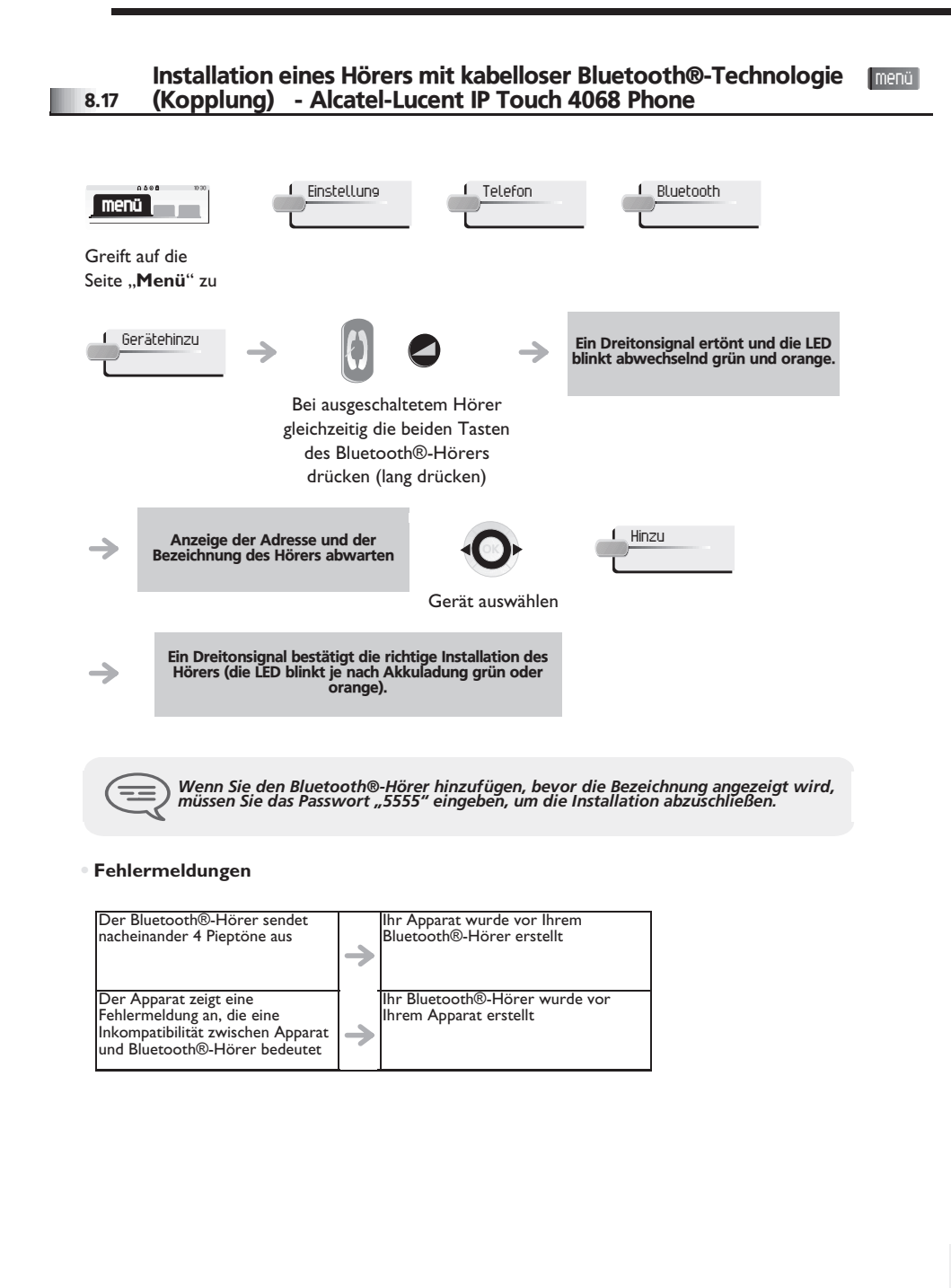

#### R<sub>18</sub> Verwendung des Bluetooth®-Hörers (IP Touch 4068 Phone)

Der schnurlose Bluetooth®-Hörer ermöglicht dem Benutzer in einem Umkreis von 10 Metern zum Telefon einen Anruf entgegenzunehmen und ein Gespräch zu führen.

Der Hörer besitzt eine LED-Anzeige und zwei Tasten.

#### **• LED**

- <span id="page-30-2"></span>**• Blinkt grün**: Normale Funktion.
- **Leuchtet ununterbrochen grün:** Hörer wird geladen.
- **Blinkt orange**: Akku schwach oder Hörer außerhalb der Empfangszone.
- **Leuchtet ununterbrochen orange**: Störung.

**• Tasten "Abheben/Auflegen" und "Lautstärke/Stummschaltung"**

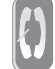

**Abheben/Auflegen**: Drücken Sie diese Taste, um ein Gespräch anzunehmen oder zu beenden.

#### **Lautstärke/Stummschaltung**:

**•** Mehrmals kurz drücken, um die Hörerlautstärke zu ändern (3 Stufen) **•** Lang drücken, damit Ihr Gesprächsteilnehmer Sie nicht mehr hört.

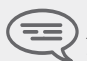

8.19

Wenn der Bluetooth®-Hörer auf der Basis liegt, brauchen Sie nicht die Taste<br>Abnehmen/Auflegen drücken, um den Anruf anzunehmen oder zu beenden. Nehmen<br>Sie den Bluetooth®-Hörer einfach ab bzw. legen Sie ihn auf.

#### Installation eines Kopfhörers mit kabelloser Bluetooth®- Technologie (Kopplung) - IP Touch 4068 Phone

Um einen Bluetooth®-Kopfhörer verwenden zu können, muss dieser mit dem Telefon gekoppelt werden. Um diese Kopplung durchzuführen, muss der Kopfhörer im erkennbaren Modus sein\*.

menü

<span id="page-30-3"></span>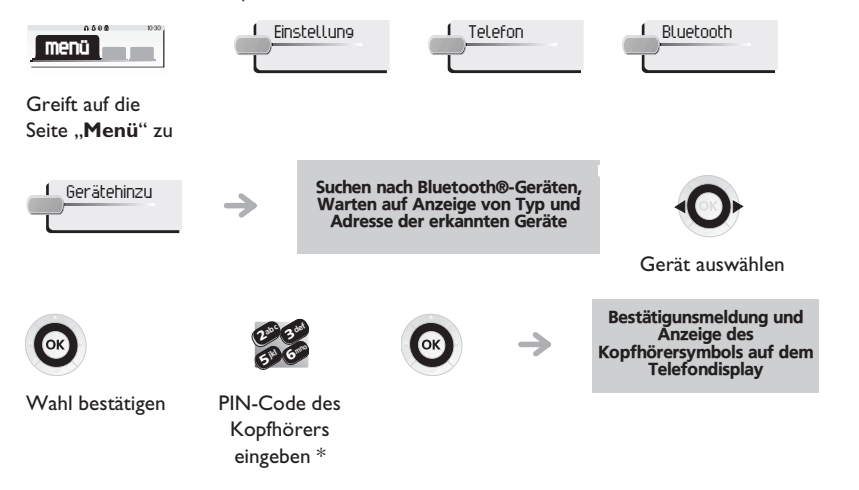

\* Weitere Informationen siehe Benutzerhandbuch des Kopfhörers.

<span id="page-31-0"></span>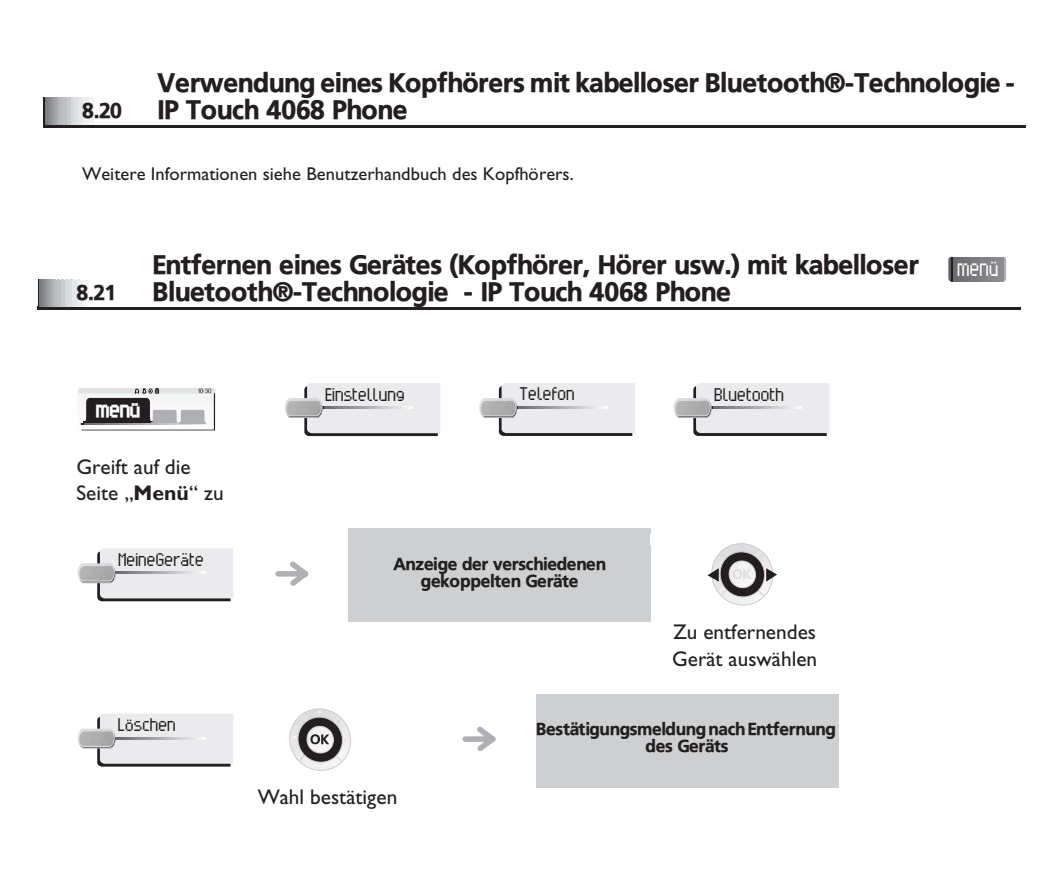

### *ACD : Agententelefon/ Supervisor-Telefon*

#### <span id="page-32-0"></span>9.1 Agententelefon

Eine Call-Center-Lösung sorgt für eine optimale Verteilung der Anrufe auf die Agenten und berücksichtigt dabei Verfügbarkeit und Qualifikationen.

### <span id="page-32-1"></span>9.2 Agenten-Sitzung beginnen (Anmeldung) - Agententelefon

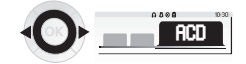

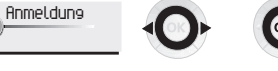

Wählen Sie die ACD-Anwendung aus.

Wählen Sie den Agenten aus und bestätigen Sie die Eingabe.

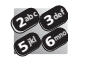

Der Begrüßungsbildschirm der ACD-Anwendung wird angezeigt.

Abhängig von den auf dem Bildschirm angezeigten Angaben Passwort eingeben oder bestätigen

### <span id="page-32-2"></span>9.3 Begrüßungsbildschirm der ACD-Anwendung - Agententelefon

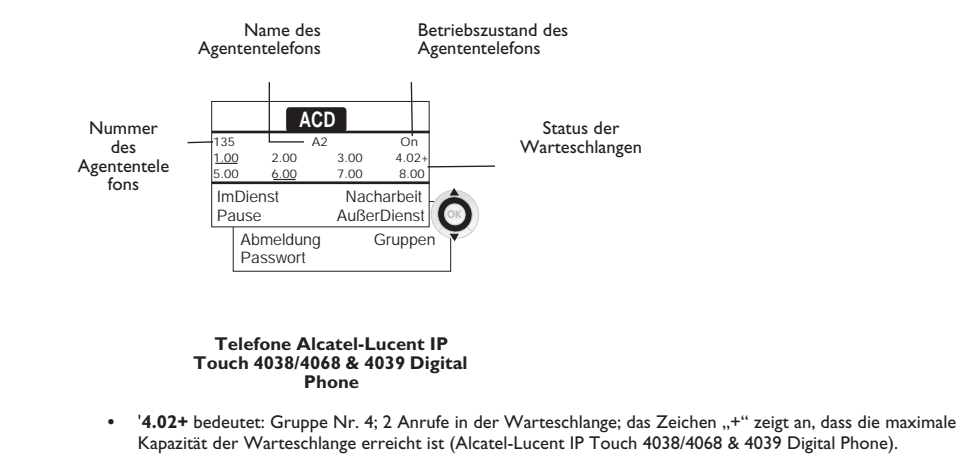

#### <span id="page-32-3"></span>9.4 Die vier Betriebszustände von Agententelefonen

Die Verfügbarkeit eines Agenten richtet sich nach seinem Betriebsstatus (es gibt vier), den er jederzeit ändern kann. Die vier Betriebszustände sind:

- **Angemeldet** Der Agent kann Anrufe annehmen.
- **Abgemeldet** Der Agent hat sich von der ACD-Anwendung abgemeldet.
- **Nachbearbeitung** Der Agent nimmt keine Anrufe entgegen und ist mit der Nachbearbeitung eines Anrufs beschäftigt.
- **Momentan abwesend** Der Agent macht eine Pause und nimmt keine Anrufe entgegen.
- Der Agent kann seinen Betriebsstatus unmittelbar durch die Eingabe von Codes (alle Telefone), durch Betätigen von Funktionstasten am Telefon (Alcatel-Lucent IP Touch 4028/4038/4068 & 4029/4039 Digital Phone oder mithilfe der Agentenanwendung "Agent Assistant" für den PC (falls verfügbar) ändern.

<span id="page-33-4"></span><span id="page-33-3"></span><span id="page-33-2"></span><span id="page-33-1"></span><span id="page-33-0"></span>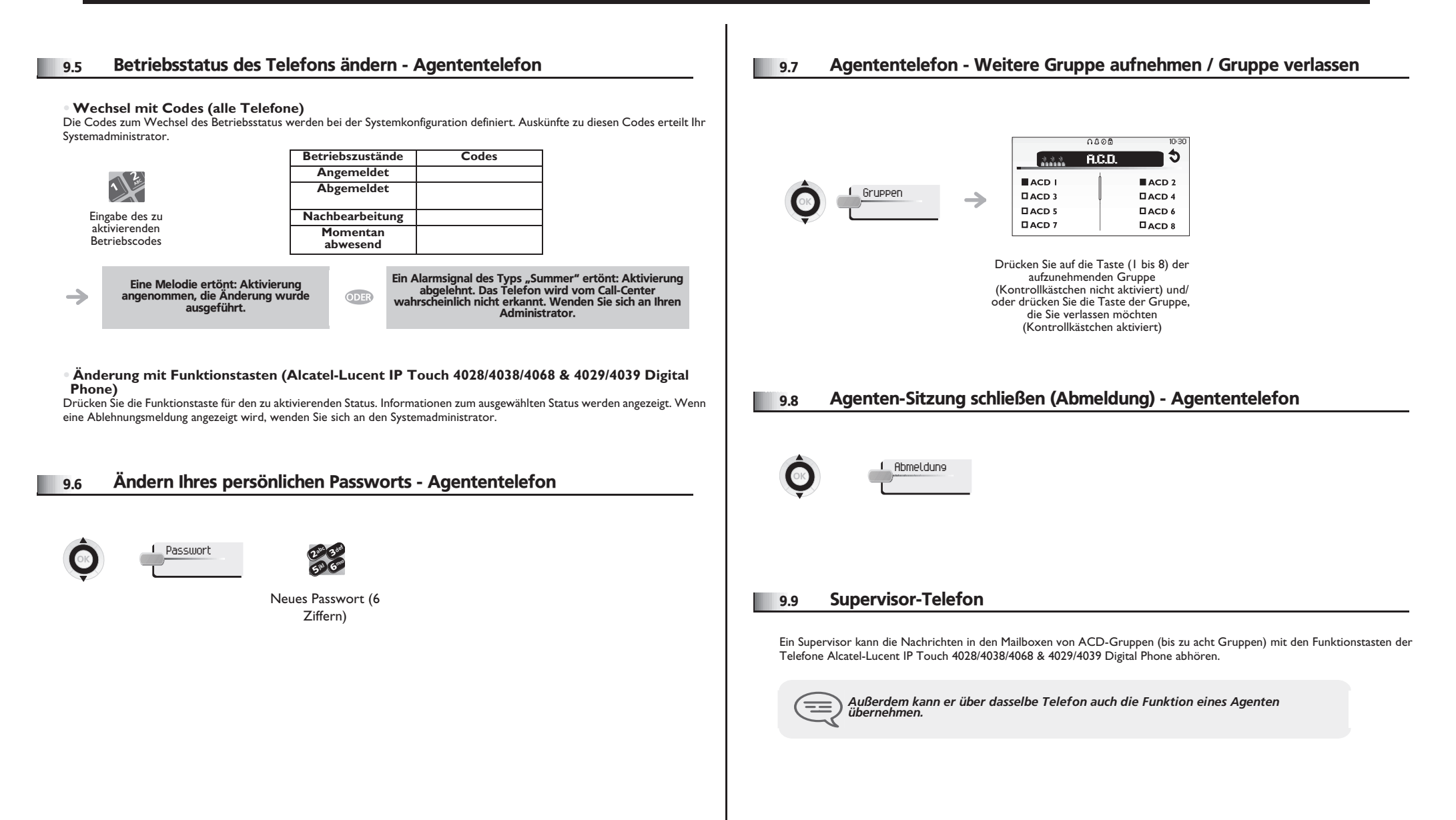

### <span id="page-34-0"></span>9.10 Gruppen-Mailboxen überwachen - Supervisor-Telefon

#### **• Nachrichten abfragen:**

 $\rightarrow$ 

Wenn in einer Gruppen-Mailbox eine Nachricht hinterlassen wird, leuchtet die LED der betreffenden Überwachungstaste auf.

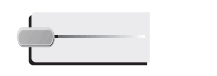

Folgen Sie den Anweisungen der Sprachführung

Drücken Sie auf die Überwachungstaste.

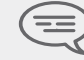

*Wenn eine Mailbox von einem Supervisor abgefragt wird, können die übrigen Supervisoren nicht darauf zugreifen.*

**• Die Überwachungstasten für Gruppen-Mailboxen und ihre Anordnung auf den Telefonen:**

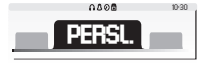

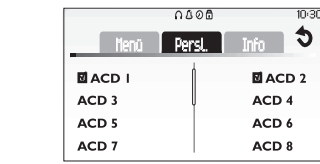

Öffnet die Seite "Persl."

### *Anhang*

#### Eingeben von Zeichen mit Akzent und von Sonderzeichen über die Telefontastatur

In der folgenden Tabelle sind alle Zeichen mit Akzent und Sonderzeichen beschrieben, die Sie über die Telefontastatur eingeben können..

In der Spalte 'Tastatur' ist die Tastenkombination zur Anzeige des gewünschten Zeichens angegeben..

Die Angabe '-' in der Spalte 'Tastatur' bedeutet, dass dieses Zeichen nicht über das Telefon eingegeben werden kann..

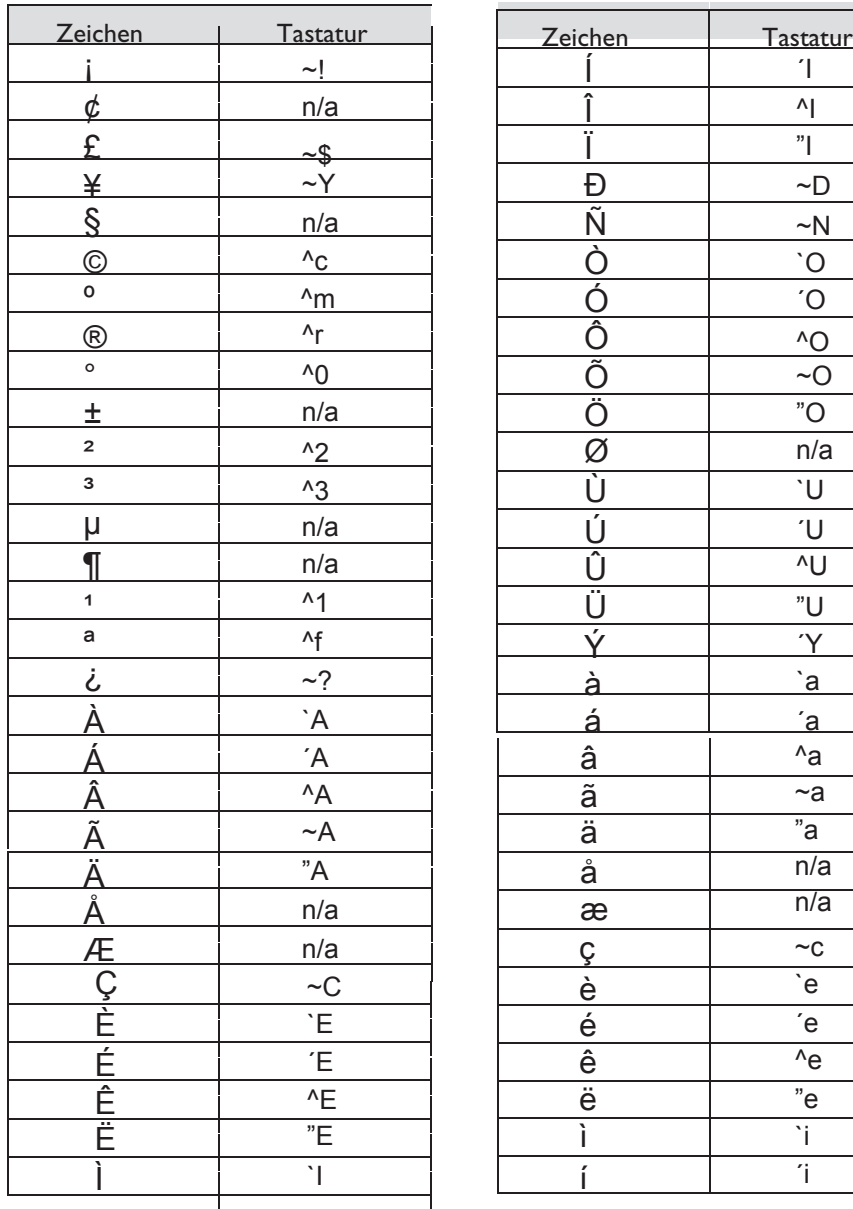

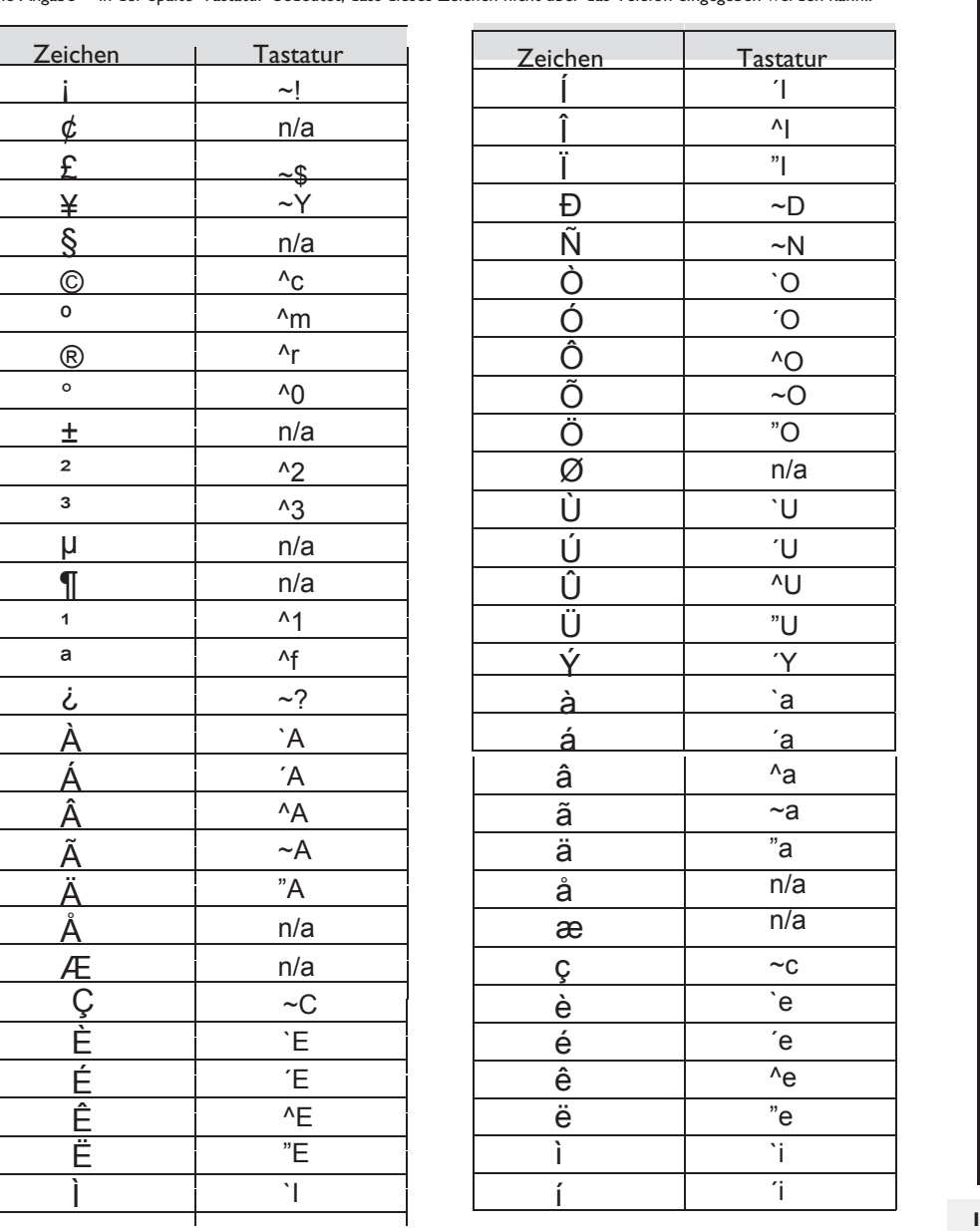

**3**

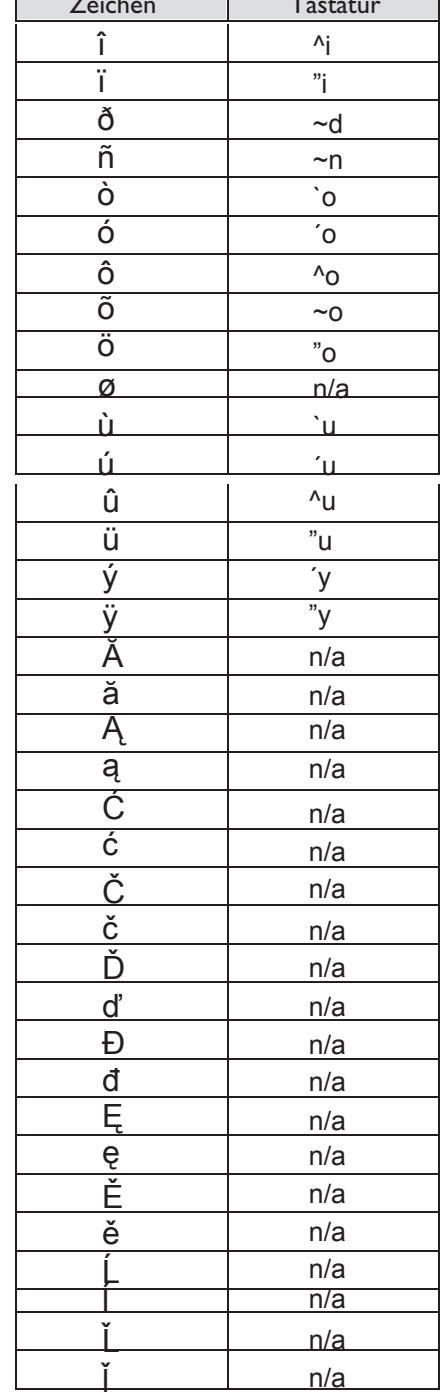

г

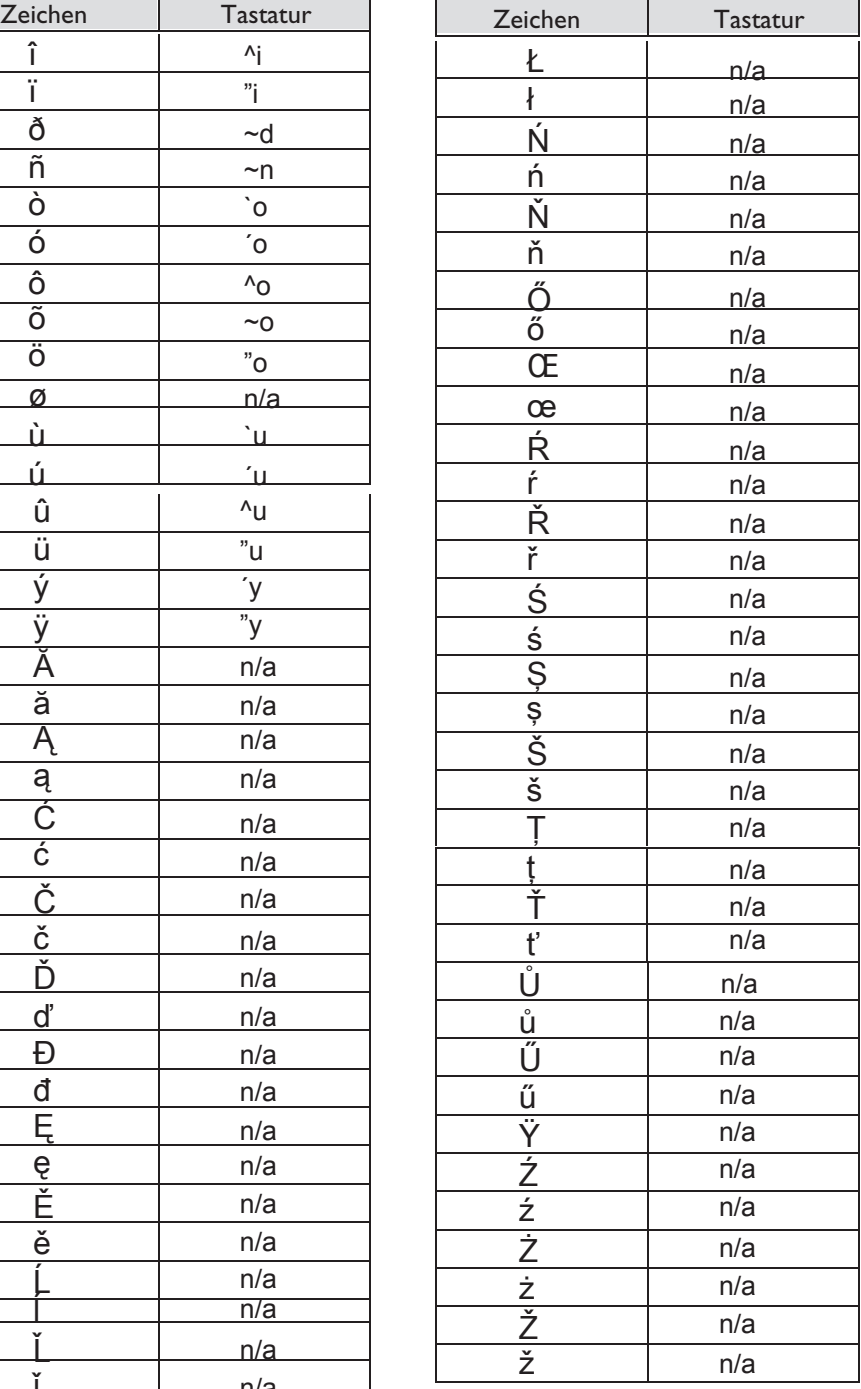

### *Garantie und sonstige*

Abgesehen von der gesetzlichen Garantie wird für dieses Gerät eine einjährige Garantie einschließlich Ersatzteilen und Lohnkosten ab Rechnungsdatum eingeräumt. Bei versuchter Geltendmachung der Garantie wird die Vorlage der Rechnung verlangt. Diese Garantie gilt jedoch nicht für Schäden auf Grund folgender Ursachen: Unsachgemäßer Gebrauch im Gegensatz zu den in diesem Benutzerhandbuch aufgeführten Anweisungen, durch natürliche Abnutzung entstandene Defekte oder Schäden, Schäden durch äußeren Einfluss (z.B.: Anstoßen, Herabfallen, Aussetzen einer Feuchtigkeitsquelle usw.), unsachgemäße Installation oder Änderungen bzw. Reparaturen durch nicht vom Hersteller oder Händler zugelassene Personen.

Achtung: Bringen Sie Ihr Telefon niemals mit Wasser in Kontakt. Sie können jedoch zur Reinigung Ihres Telefons ein weiches, leicht befeuchtetes Tuch verwenden. Verwenden Sie niemals Lösemittel (Trichlorethylen, Aceton usw.). Dadurch könnte die Kunststoffoberfläche Ihres Telefons beschädigt werden. Besprühen Sie es niemals mit Reinigungsmitteln.

Verlegen Sie das Telefonkabel ordnungsgemäß in der für diesen Zweck gedachten Aussparung am Apparat, um eine versehentliche Beschädigung des Telefonkabelsteckers zu vermeiden Von der Hörmuschel und vom Mikrofonbereich des Hörers können Metallgegenstände angezogen werden, die gefährlich für das Ohr sein können.

Die Bezeichnungen sind nicht Vertragsbestandteil und können jederzeit geändert werden. Bestimmte Funktionen Ihres Apparats sind vom Softwareschlüssel und von der Konfiguration abhängig.

#### **Konformitätserklärung**

Alcatel-Lucent Enterprise erklärt, dass die mit dieser Gebrauchsanleitung gemeinten Produkte den wesentlichen Anforderungen der Richtlinie 1999/5/CE des Parlements und des Rats entsprechen. Eine Kopie des Originals dieser Konformitätserklärung können Sie von Ihrem Installateur erhalten.

Verbrauch im Standby-Betrieb: 3,5V.

#### **Alcatel-Lucent IP Touch 4068 Phone & IP Touch Bluetooth® Wireless Handset**

Dieses Gerät erfüllt Teil 15 der FCC-Vorschriften und die Vorschrift RSS-210 von Industry Canada. . Der Betrieb des Geräts unterliegt den beiden folgenden Bedingungen: (1) Dieses Gerät darf keine schädlichen Störungen verursachen und (2) das Gerät muss störfest gegen aufgenommene Störungen sein, auch gegen solche Störungen, die unerwünschte Betriebszustände verursachen könnten. Achtung: Durch Änderungen oder Modifikationen an diesem Gerät, die nicht ausdrücklich von Alcatel Lucent Enterprise genehmigt sind, kann die FCC-Berechtigung zum Betrieb dieses Geräts erlöschen.

Dieses Gerät wurde getestet und hält die Grenzwerte für ein digitales Gerät der Klasse B gemäß Teil 15 der FCC-Vorschriften ein. Diese Grenzwerte sollen einen angemessenen Schutz gegen schädliche Störstrahlen bei der Installation in Wohnbereichen bieten. Dieses Gerät erzeugt und verwendet Funkfrequenzenergie und kann diese abstrahlen. Wenn es nicht unter Einhaltung der Anweisungen verwendet wird, kann es schädliche Störungen bei der Funkkommunikation hervorrufen. Es kann jedoch nicht garantiert werden, dass bei der jeweiligen Installation keine Störungen auftreten. Falls dieses Gerät schädliche Interferenzen beim Rundfunk- oder Fernsehempfang verursacht - dies lässt sich durch Aus- und Einschalten des Geräts feststellen -, sollte der Benutzer den Fachhändler

aufsuchen und Abhilfe schaffen. Dieses digitale Gerät der Klasse B erfüllt die kanadischen Richtlinien ICES-003.

Dieses Gerät wurde so konzipiert und hergestellt, dass es die durch die entsprechenden Länder festgelegten Werte für die SAR-Funkfrequenzübertragung (Spezifische Absorptionsrate) nicht überschreitet. Der gemessene SAR-Wert liegt bei 0,0025 W/kg (der global akzeptierte Maximalwert liegt bei 1,6 W/kg).

#### **Informationen zum Umweltschutz**

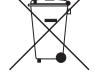

Dieses Symbol gibt an, dass das Produkt am Ende des Produktlebenszyklus in den Mitgliedsländern der EU sowie in Norwegen und der Schweiz einer speziellen

Sammelstelle zugeführt werden muss. Mit der richtigen Entsorgung dieses Produktes tragen Sie zum Erhalt der natürlichen Ressourcen bei und verhindern, dass durch einen

unsachgemäßen Umgang mit Abfall die Umwelt und die menschliche Gesundheit gefährdet werden. Weitere Informationen über die Wiederverwertung dieses Produktes erhalten Sie bei dem Lieferanten, bei dem Sie es erworben haben.

### **Betriebsbedingungen**

Betriebstemperaturbereich: -5 °C - 45 °C.

#### **Schutz vor akustischer Überlastung**

Der Schallpegel des vom Hörer des Apparats erzeugten Signals liegt bei einem vorübergehenden Signal unter 130 dBspl (123 dBspl für Australien) und bei einem kontinuierlichen Signal bei 118 dBspl (rms) (120 dBA für Australien).

#### **EU-Richtlinie 2003/10/EG zu Lärm am Arbeitsplatz**

Das Klingelzeichen trägt zur globalen täglichen Lärmbelastung bei; bei maximaler Lautstärke beträgt der Schallpegel 60 cm vom Apparat entfernt 105 dBA. Zur Reduzierung des Lärmpegels empfehlen wir: - die Reduzierung der Lautstärke (9 Stufen von 5 dB), - die Programmierung eines Klingelzeichens mit progressiver Lautstärke.

Alcatel, Lucent, Alcatel-Lucent und das Alcatel-Lucent Logo sind Marken von Alcatel-Lucent. Alle übrigen Marken sind das Eigentum der jeweiligen Eigentümer. Änderungen der hier enthaltenen Informationen ohne Ankündigung vorbehalten. Alcatel-Lucent übernimmt keine Verantwortung für etwaige hierin enthaltene Fehler. Copyright © 2012 Alcatel-Lucent. Alle Rechte vorbehalten.

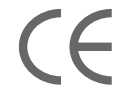